## **Dell Vostro 260/260s vékony ház Kezelési kézikönyv**

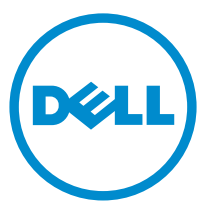

**Szabályozó modell: D11D Szabályozó típus: D11M001**

# **Megjegyzések, figyelmeztetések és vigyázat jelzések**

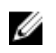

**MEGJEGYZÉS:** A MEGJEGYZÉSEK fontos tudnivalókat tartalmaznak, amelyek a számítógép biztonságosabb és hatékonyabb használatát segítik.

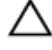

**FIGYELMEZTETÉS: A FIGYELMEZTETÉSEK az utasítások be nem tartása esetén esetlegesen bekövetkező hardversérülés vagy adatvesztés veszélyére hívják fel a figyelmet.**

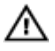

**VIGYÁZAT: A VIGYÁZAT jelzés az esetleges tárgyi vagy személyi sérülés, illetve életveszély lehetőségére hívja fel a figyelmet.**

#### **A dokumentumban közölt információk külön értesítés nélkül is megváltozhatnak.**

#### **© 2011 Dell Inc. Minden jog fenntartva.**

A Dell Inc. előzetes írásos engedélye nélkül szigorúan tilos a dokumentumokat bármilyen módon sokszorosítani.

A szövegben használt védjegyek: a Dell™, a DELL logó, a Dell Precision™, a Precision ON™, az ExpressCharge™, a Latitude™, a Latitude ON™, az OptiPlex™, a Vostro és a ™Wi-Fi Catcher™ a Dell Inc. védjegye; az Intel®, a Pentium®, a Xeon®, a Core™, az Atom™, a Centrino és a ®Celeron® az Intel védjegye vagy bejegyzett védjegye az USA-ban és más országokban. Az AMD® bejegyzett védjegy, az AMD Opteron™, az AMD Phenom™, az AMD Sempron™, az AMD Athlon™, az ATI Radeon és az™ATI FirePro<sup>™</sup> az Advanced Micro Devices, Inc. védjegye. A Microsoft®, a Windows®, az MS-DOS®, a Windows Vista®, a Windows Vista start gomb és az Office Outlook® a Microsoft Corporation védjegye vagy bejegyzett védjegye az USA-ban és/vagy más országokban. A Blu-ray Disc™ a Blu-ray Disc Association (BDA) védjegye, amely licencszerződés keretében használható lemezek és lejátszók számára. A Bluetooth® a Bluetooth® SIG, Inc. védjegye, amelyet a Dell Inc. licencszerződés keretében használ. A Wi-Fi® a Wireless Ethernet Compatibility Alliance, Inc. bejegyzett védjegye.

A dokumentumban egyéb védjegyek és védett nevek is szerepelhetnek, amelyek a védjegyet vagy nevet bejegyeztető cégre, valamint annak termékeire vonatkoznak. A Dell Inc. kizárólag a saját védjegyeiből és bejegyzett neveiből eredő jogi igényeket érvényesíti.

 $2015 - 10$ 

Mód. A01

# Tartalomjegyzék

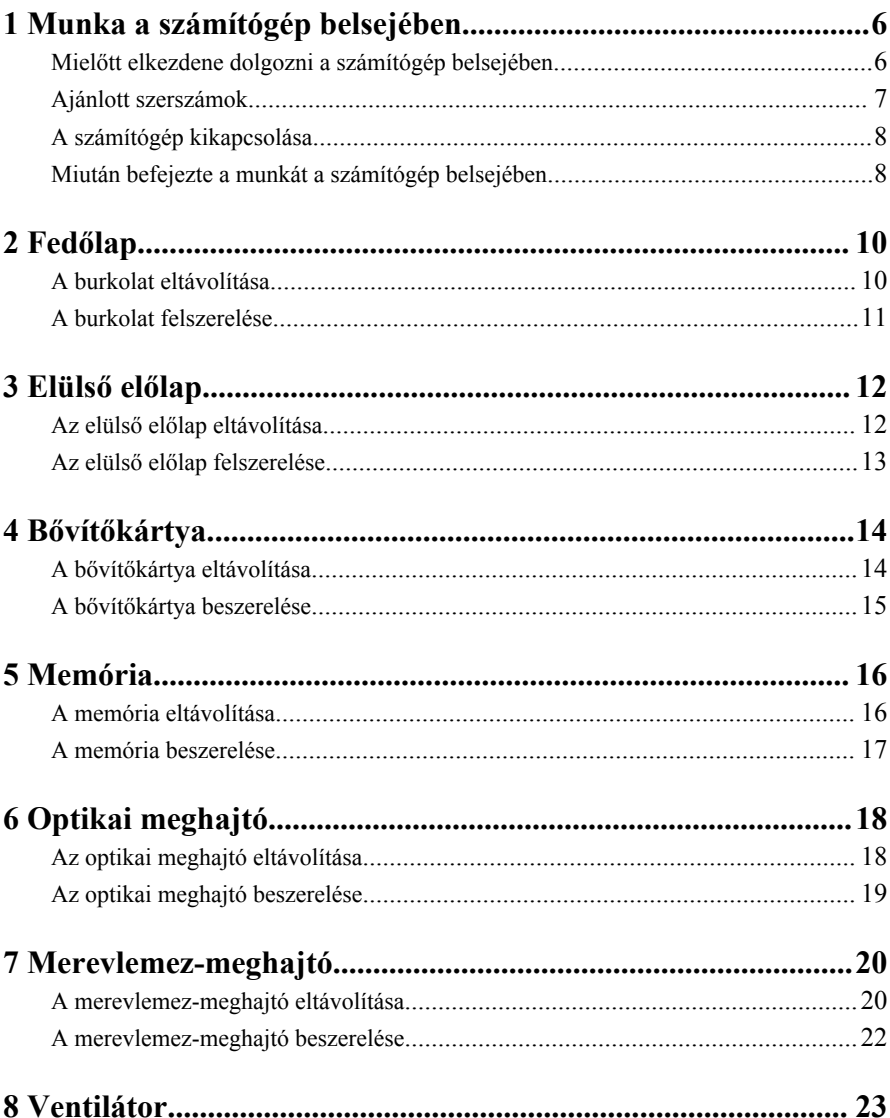

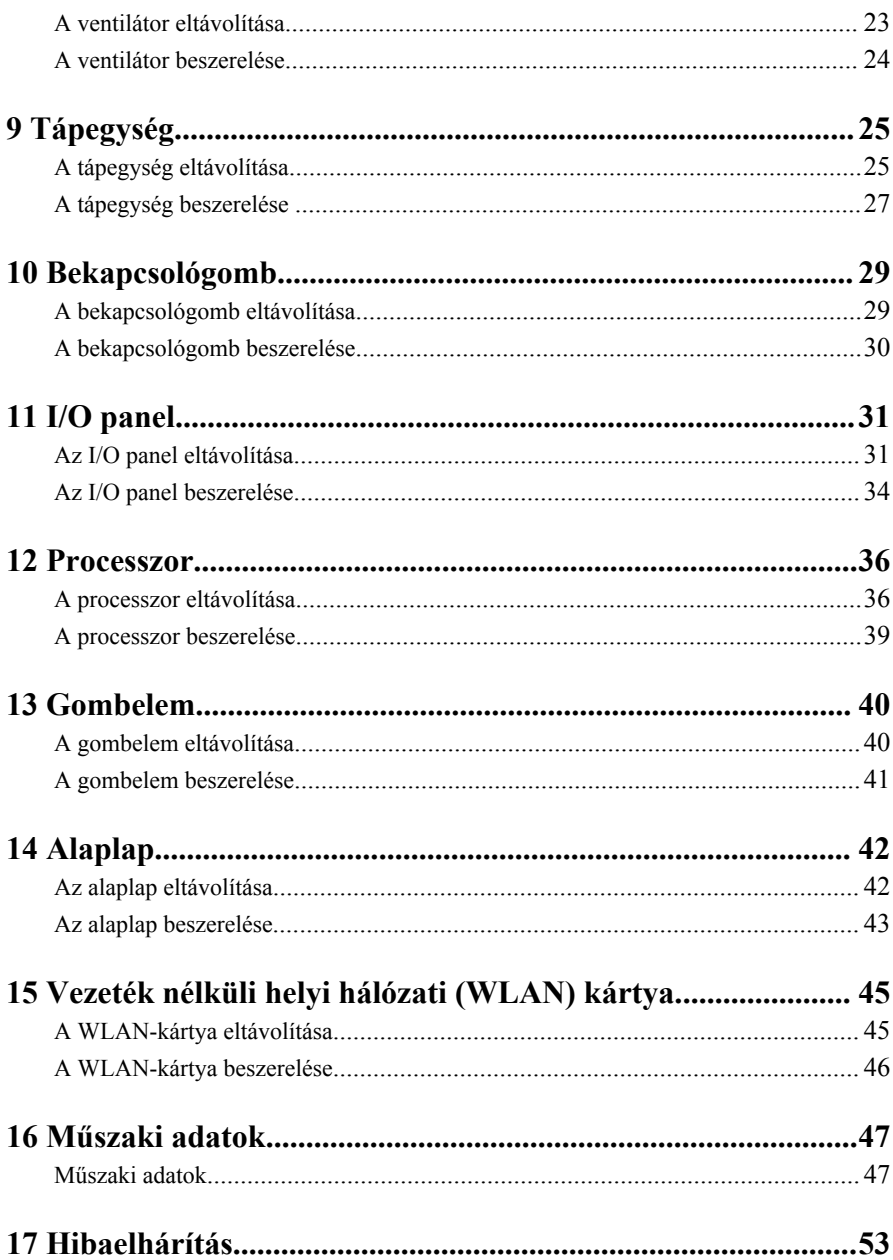

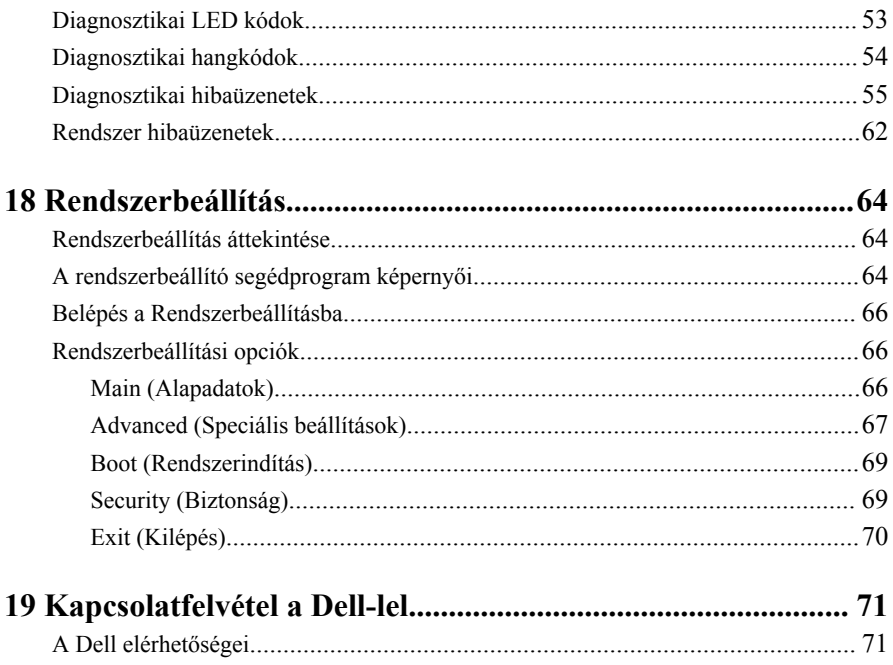

**1**

## <span id="page-5-0"></span>**Munka a számítógép belsejében**

#### **Mielőtt elkezdene dolgozni a számítógép belsejében**

A számítógép esetleges károsodásának elkerülése és saját biztonsága érdekében tartsa be az alábbi biztonsági irányelveket. Ha másképp nincs jelezve, a jelen dokumentumban leírt minden művelet a következő feltételek teljesülését feltételezi:

- Elolvasta a számítógéphez mellékelt biztonsággal kapcsolatos tudnivalókat.
- A számítógép alkatrészeinek visszaszerelése vagy ha az alkatrészt külön vásárolták meg – beépítése az eltávolítási eljárás lépéseinek ellentétes sorrendben történő végrehajtásával történik.
	- **VIGYÁZAT: A számítógép belsejében végzett munka előtt olvassa el figyelmesen a számítógéphez mellékelt biztonsági tudnivalókat. Bővebb biztonsági információkért lásd a Megfelelőségi honlapot a www.dell.com/ regulatory\_compliance címen.**

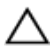

**FIGYELMEZTETÉS: Számos javítást csak képesített, hivatalos szakember végezhet. A hibaelhárítást és az egyszerű javításokat csak a termékismertetőben feltüntetett módon, illetve a telefonos ügyféltámogatás utasításának megfelelően szabad elvégezni. A jótállás nem vonatkozik a Dell által nem engedélyezett javításokból eredő sérülésekre. Olvassa el és kövesse a termékhez mellékelt biztonsági utasításokat.**

**FIGYELMEZTETÉS: Az elektrosztatikus kisülések érdekében földelje le magát egy csuklópánttal, vagy időközönként érjen hozzá egy festetlen fémfelülethez, pl. a számítógép hátulján lévő csatlakozóhoz.**

**FIGYELMEZTETÉS: Bánjon óvatosan a komponensekkel és a kártyákkal. Ne érjen hozzá a kártyán lévő komponensekhez vagy érintkezőkhöz. A kártyát tartsa a szélénél vagy a fém szerelőkeretnél fogva. A komponenseket, például a processzort, ne az érintkezőknél, hanem a szélüknél fogja meg.**

<span id="page-6-0"></span>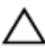

**FIGYELMEZTETÉS: A kábelek kihúzásakor ne magát a kábelt, hanem a csatlakozót vagy a húzófület húzza meg. Egyes kábelek rögzítő fülekkel rendelkeznek, ha ilyen kábelt csatlakoztat le, akkor nyomja meg a rögzítő füleket, mielőtt lecsatlakoztatná a kábelt. Miközben kihúzza, tartsa egyenesen a csatlakozódugókat, hogy a csatlakozótűk ne görbüljenek el. A tápkábelek csatlakoztatása előtt ellenőrizze mindkét csatlakozódugó megfelelő helyzetét és beállítását.**

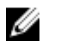

**MEGJEGYZÉS:** A számítógép színe és bizonyos komponensek különbözhetnek a dokumentumban leírtaktól.

A számítógép károsodásának elkerülése érdekében végezze el az alábbi műveleteket, mielőtt a számítógép belsejébe nyúl.

- **1.** Gondoskodjon róla, hogy a munkafelület kellően tiszta és sima legyen, hogy megelőzze a számítógép fedelének karcolódását.
- **2.** Kapcsolja ki a számítógépet (lásd A számítógép kikapcsolása című részt).

#### **FIGYELMEZTETÉS: A hálózati kábel kihúzásakor először a számítógépből húzza ki a kábelt, majd a hálózati eszközből.**

- **3.** Húzzon ki minden hálózati kábelt a számítógépből.
- **4.** Áramtalanítsa a számítógépet és minden csatolt eszközt.
- **5.** Az alaplap földelése érdekében nyomja meg, és tartsa nyomva a bekapcsológombot az áramtalanítás alatt.
- **6.** Távolítsa el a számítógép fedelét.

**FIGYELMEZTETÉS: Mielőtt bármihez is hozzányúlna a számítógép belsejében, földelje le saját testét, érintsen meg egy festetlen fémfelületet a számítógép hátulján. Munka közben időről időre érintsen meg egy festetlen fémfelületet, hogy levezesse az időközben felgyűlt statikus elektromosságot, amely károsíthatja a belső alkatrészeket.**

#### **Ajánlott szerszámok**

A jelen dokumentumban szereplő eljárások a következő szerszámokat igényelhetik:

- Kis, laposélű csavarhúzó
- Csillagcsavarhúzó
- Kis műanyag pálca
- BIOS-frissítőprogram adathordozó

#### <span id="page-7-0"></span>**A számítógép kikapcsolása**

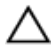

**FIGYELMEZTETÉS: Az adatvesztés elkerülése érdekében a számítógép kikapcsolása előtt mentsen és zárjon be minden nyitott fájlt, és lépjen ki minden futó programból.**

- **1.** Állítsa le az operációs rendszert:
	- Windows 7 esetében:

Kattintson a **Start** , majd a **Leállítás lehetőségre**

• Windows Vista esetében:

**Kattintson a** Start **F** gombra,majd kattintson a **Start** menü jobb alsó sarkában lévő nyílra (lásd az ábrát), végül a **Leállítás** lehetőségre.

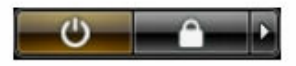

• Windows XP esetében: Kattintson a következőkre: **Start** → **Számítógép kikapcsolása** → **Kikapcsolás**. Miután az operációs rendszer leállt, a számítógép kikapcsol.

**2.** Győződjön meg arról, hogy mind a számítógép, mind a csatlakoztatott eszközök ki vannak-e kapcsolva. Ha az operációs rendszer leállásakor a számítógép és a csatlakoztatott eszközök nem kapcsolódnak ki automatikusan, akkor a kikapcsoláshoz tartsa nyomva a bekapcsológombot mintegy 6 másodpercig.

#### **Miután befejezte a munkát a számítógép belsejében**

Miután befejezte a visszahelyezési eljárásokat, győződjön meg róla, hogy csatlakoztattae a külső készülékeket, kártyákat, kábeleket stb., mielőtt a számítógépet bekapcsolná.

**1.** Helyezze vissza a burkolatot.

#### **FIGYELMEZTETÉS: Hálózati kábel csatlakoztatásakor először dugja a kábelt a hálózati eszközbe, majd a számítógépbe.**

- **2.** Csatlakoztassa az esetleges telefon vagy hálózati kábeleket a számítógépére.
- **3.** Csatlakoztassa a számítógépét és minden hozzá csatolt eszközt elektromos aljzataikra.
- **4.** Kapcsolja be a számítógépet.

**5.** A Dell Diagnostics futtatásával győződjön meg arról, hogy a számítógép megfelelően működik-e.

## <span id="page-9-0"></span>**Fedőlap**

#### **A burkolat eltávolítása**

- **1.** Kövesse a Mielőtt elkezdene dolgozni a [számítógép](#page-5-0) belsejében című fejezet utasításait.
- **2.** Távolítsa el a burkolatot a számítógéphez rögzítő csavarokat.

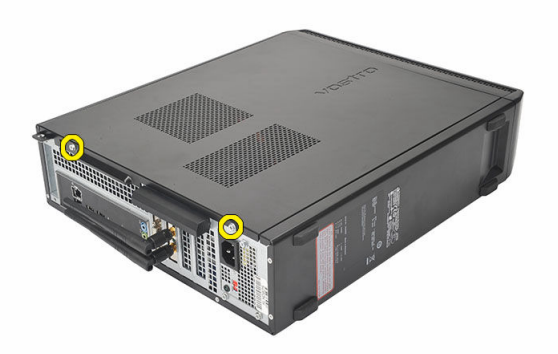

**3.** Csúsztassa a burkolatot a számítógép hátsó része felé.

<span id="page-10-0"></span>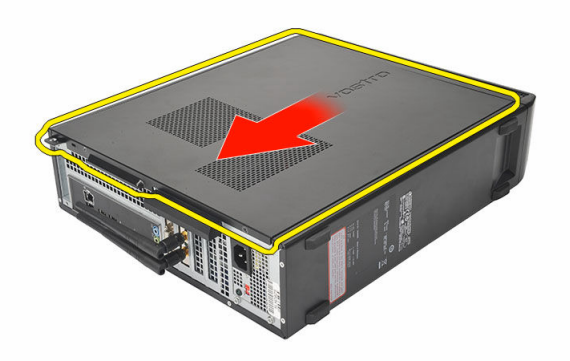

**4.** Távolítsa el a számítógép burkolatát.

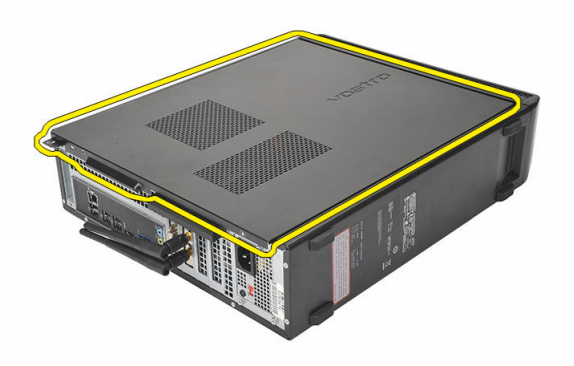

#### **A burkolat felszerelése**

- **1.** Helyezze fel a számítógép burkolatát a számítógépházra.
- **2.** Nyomja a burkolatot a számítógép eleje felé.
- **3.** Helyezze vissza a burkolatot a számítógéphez rögzítő csavarokat.
- **4.** Kövesse a Miután befejezte a munkát a [számítógép](#page-7-0) belsejében című fejezet utasításait.

## <span id="page-11-0"></span>**Elülső előlap**

#### **Az elülső előlap eltávolítása**

- **1.** Kövesse a Mielőtt elkezdene dolgozni a [számítógép](#page-5-0) belsejében című fejezet utasításait.
- **2.** Távolítsa el a [burkolatot.](#page-9-0)
- **3.** Fejtse le az előlapot tartó kapcsokat a számítógépházról.

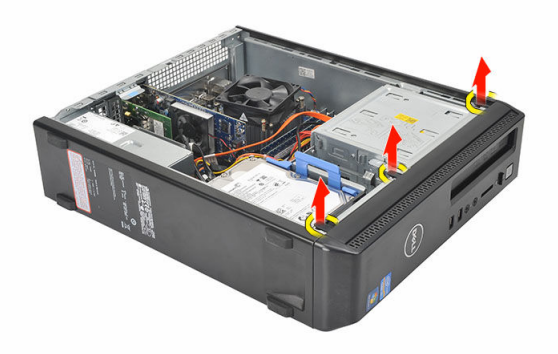

**4.** Az elülső előlap szemközti oldalán lévő horgoknak a számítógépházról történő leválasztásához fordítsa az elülső előlapot a számítógéptől távolodó irányba.

<span id="page-12-0"></span>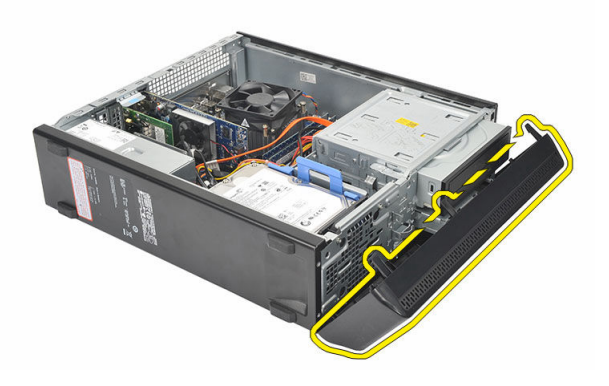

#### **Az elülső előlap felszerelése**

- **1.** A füleket helyezze a számítógépen lévő nyílásokba.
- **2.** Az elülső előlapot forgassa el a számítógép felé.
- **3.** Nyomja meg az elülső előlapot, amíg a fülek a helyükre nem pattannak.
- **4.** Helyezze vissza a [burkolatot](#page-10-0).
- **5.** Kövesse a Miután befejezte a munkát a [számítógép](#page-7-0) belsejében című fejezet utasításait.

## <span id="page-13-0"></span>**Bővítőkártya**

## **A bővítőkártya eltávolítása**

- **1.** Kövesse a Mielőtt elkezdene dolgozni a [számítógép](#page-5-0) belsejében című fejezet utasításait.
- **2.** Távolítsa el a [burkolatot.](#page-9-0)
- **3.** Húzza felfelé a kártyarögzítő retesz rögzítőfülét.

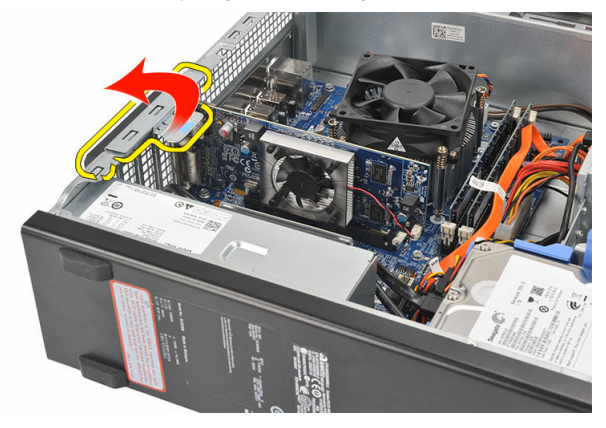

**4.** A kioldókart megnyomva oldja ki a rögzítőfület a kártyán lévő nyílásból.

<span id="page-14-0"></span>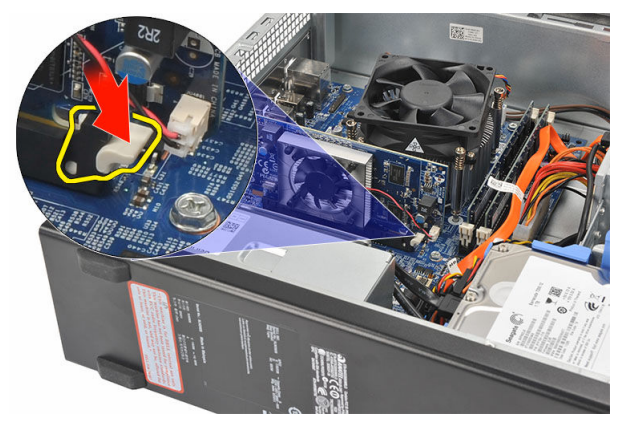

**5.** Emelje fel a bővítőkártyát a csatlakozójából, majd távolítsa el a számítógépből.

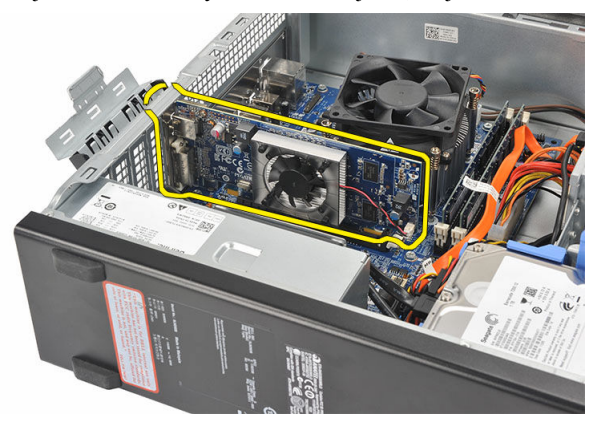

#### **A bővítőkártya beszerelése**

- **1.** A bővítőkártyát helyezze a foglalatára.
- **2.** Nyomja le a kártyatartót, amíg az a helyére nem pattan.
- **3.** Rögzítse a bővítőkártyát úgy, hogy a kártyatartó reteszt a helyére nyomja.
- **4.** Helyezze vissza a [burkolatot](#page-10-0).
- **5.** Kövesse a Miután befejezte a munkát a [számítógép](#page-7-0) belsejében című fejezet utasításait.

## <span id="page-15-0"></span>**Memória**

#### **A memória eltávolítása**

- **1.** Kövesse a Mielőtt elkezdene dolgozni a [számítógép](#page-5-0) belsejében című fejezet utasításait.
- **2.** Távolítsa el a [burkolatot.](#page-9-0)
- **3.** Nyomja le a memóriamodul oldalain lévő rögzítőfüleket.

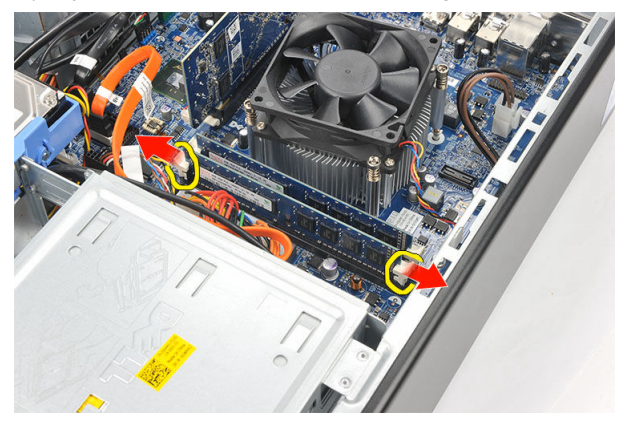

**4.** A memóriamodult emelje ki az alaplapon lévő foglalatából.

<span id="page-16-0"></span>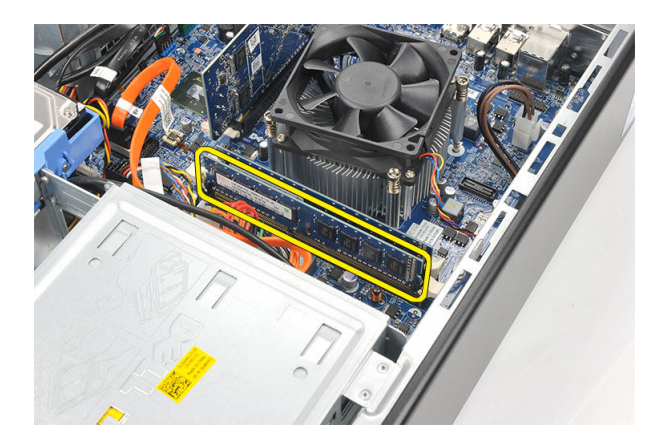

#### **A memória beszerelése**

- **1.** A memóriamodult helyezze az alaplapon lévő foglalatába.
- **2.** A memóriamodult nyomja a foglalatba, amíg az a helyére nem pattan.
- **3.** Helyezze vissza a [burkolatot](#page-10-0).
- **4.** Kövesse a Miután befejezte a munkát a [számítógép](#page-7-0) belsejében című fejezet utasításait.

# **6**

# <span id="page-17-0"></span>**Optikai meghajtó**

#### **Az optikai meghajtó eltávolítása**

- **1.** Kövesse a Mielőtt elkezdene dolgozni a [számítógép](#page-5-0) belsejében című fejezet utasításait.
- **2.** Távolítsa el a [burkolatot.](#page-9-0)
- **3.** Csatlakoztassa le az adatkábelt és a tápkábelt az optikai meghajtóról.

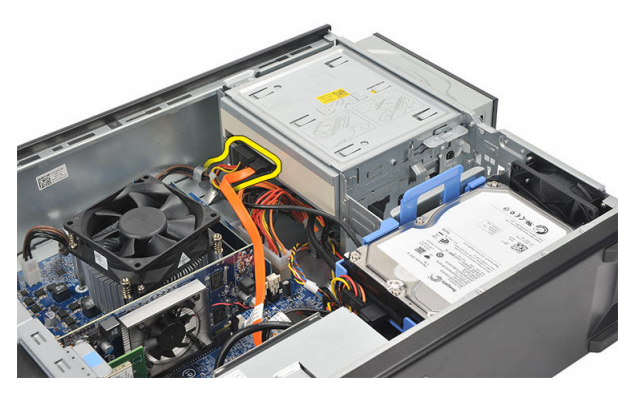

**4.** Húzza meg az optikai meghajtó kioldó reteszt, és az optikai meghajtót nyomja a számítógép eleje felé.

<span id="page-18-0"></span>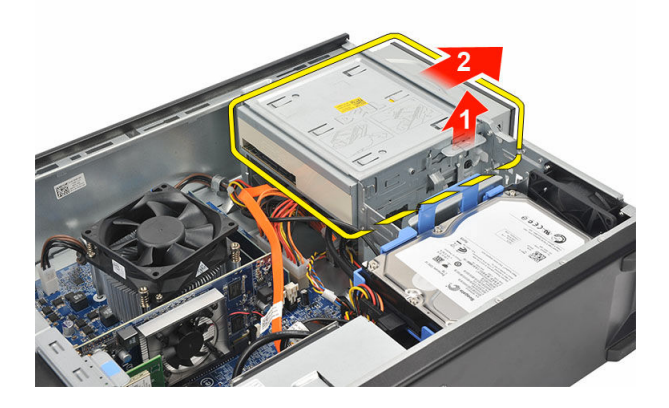

### **Az optikai meghajtó beszerelése**

- **1.** Az optikai meghajtót nyomja a számítógépbe, amíg az a helyére nem pattan.
- **2.** Csatlakoztassa az adatkábelt és a tápkábelt az optikai meghajtóra.
- **3.** Helyezze vissza a [burkolatot](#page-10-0).
- **4.** Kövesse a Miután befejezte a munkát a [számítógép](#page-7-0) belsejében című fejezet utasításait.

## <span id="page-19-0"></span>**Merevlemez-meghajtó**

#### **A merevlemez-meghajtó eltávolítása**

**1.** Kövesse a Mielőtt elkezdene dolgozni a [számítógép](#page-5-0) belsejében című fejezet utasításait.

**7**

- **2.** Távolítsa el a [burkolatot.](#page-9-0)
- **3.** A merevlemez-meghajtó keret reteszt nyomja a merevlemez-meghajtó felé, és a merevlemez-meghajtót emelje fel.

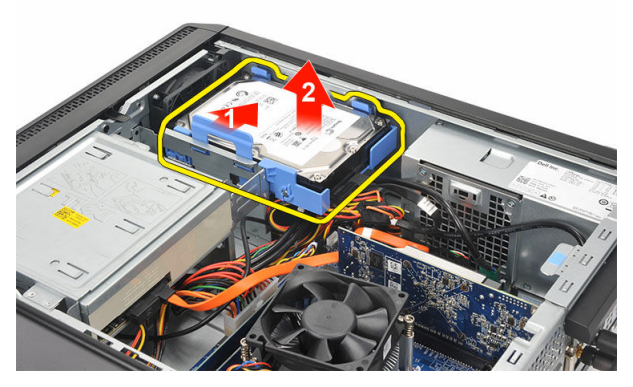

**4.** Csatlakoztassa le az adatkábelt és a tápkábelt a merevlemez-meghajtóról.

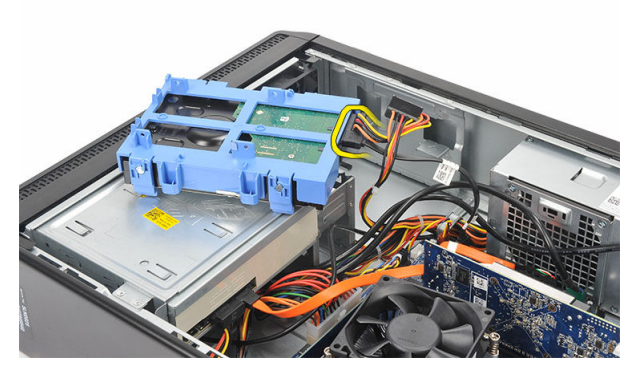

**5.** Távolítsa el a merevlemez-meghajtót a számítógépből.

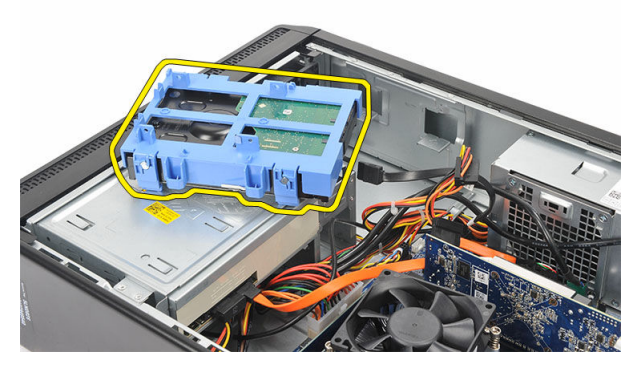

**6.** A két fület nyomja el a merevlemez-meghajtótól, és a merevlemez-meghajtót emelje ki a merevlemez-meghajtó keretből.

<span id="page-21-0"></span>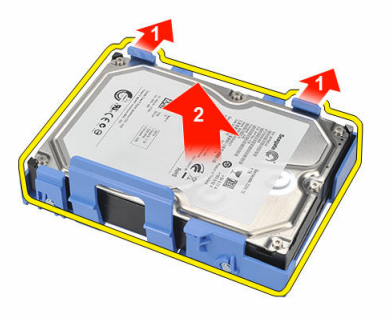

### **A merevlemez-meghajtó beszerelése**

- **1.** Helyezze a merevlemez-meghajtót a merevlemez-meghajtó keretbe.
- **2.** Csatlakoztassa az adatkábelt és a tápkábelt a merevlemez-meghajtóra.
- **3.** A merevlemez-meghajtót tegye a helyére a számítógépben.
- **4.** Helyezze vissza a [burkolatot](#page-10-0).
- **5.** Kövesse a Miután befejezte a munkát a [számítógép](#page-7-0) belsejében című fejezet utasításait.

# **8**

## <span id="page-22-0"></span>**Ventilátor**

#### **A ventilátor eltávolítása**

- **1.** Kövesse a Mielőtt elkezdene dolgozni a [számítógép](#page-5-0) belsejében című fejezet utasításait.
- **2.** Távolítsa el a [burkolatot.](#page-9-0)
- **3.** Csatolja le a ventilátor kábelét az alaplapról.

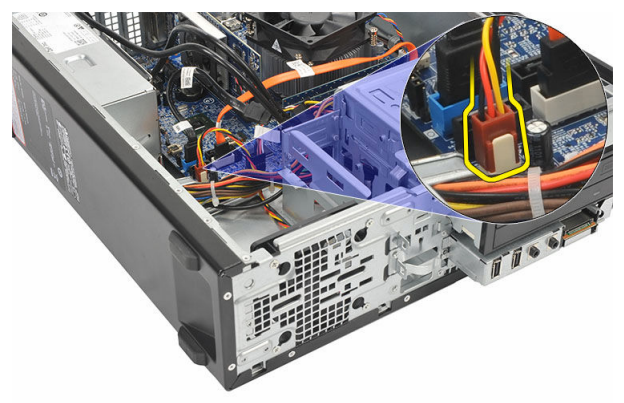

**4.** Távolítsa el a ventilátort a számítógéphez rögzítő csavarokat.

<span id="page-23-0"></span>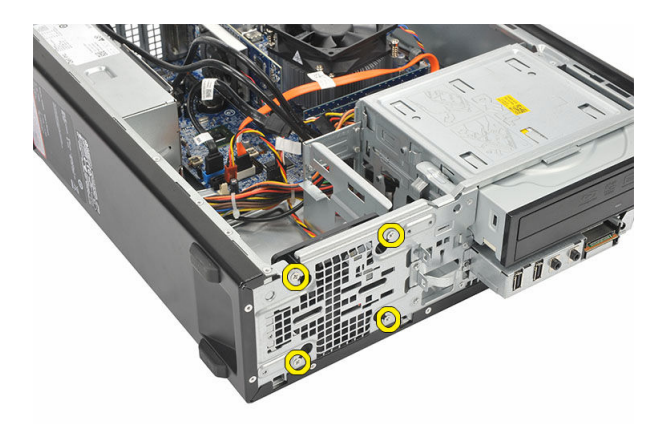

**5.** Távolítsa el a ventilátort a számítógépből.

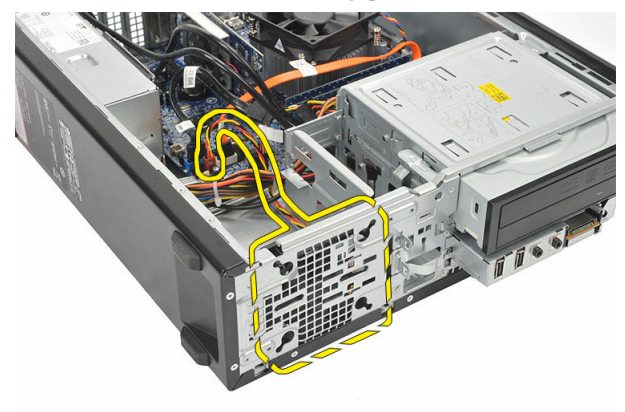

#### **A ventilátor beszerelése**

- **1.** A ventilátort helyezze a számítógépre.
- **2.** Helyezze vissza a ventilátort a számítógéphez rögzítő csavarokat.
- **3.** Csatlakoztassa a ventilátor kábelét az alaplaphoz.
- **4.** Helyezze vissza a [burkolatot](#page-10-0).
- **5.** Kövesse a Miután befejezte a munkát a [számítógép](#page-7-0) belsejében című fejezet utasításait.

# **9**

# <span id="page-24-0"></span>**Tápegység**

## **A tápegység eltávolítása**

- **1.** Kövesse a Mielőtt elkezdene dolgozni a [számítógép](#page-5-0) belsejében című fejezet utasításait.
- **2.** Távolítsa el a [burkolatot.](#page-9-0)
- **3.** Távolítsa el az elülső [előlapot](#page-11-0).
- **4.** Távolítsa el az optikai [meghajtót.](#page-17-0)
- **5.** Távolítsa el a [merevlemez-meghajtót.](#page-19-0)
- **6.** Csatlakoztassa le az alaplapról a tápkábeleket.

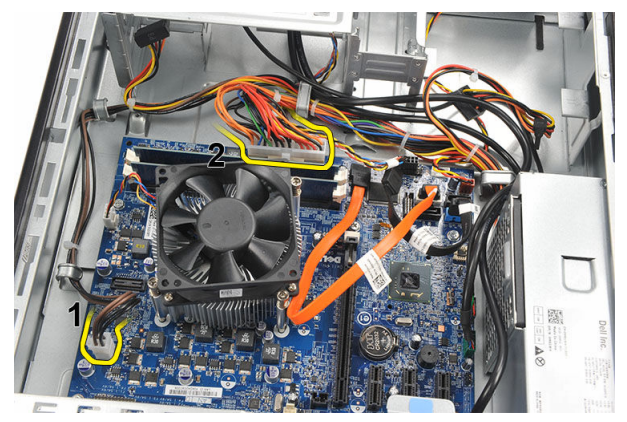

**7.** A fém kapcsokból fejtse ki a tápkábeleket.

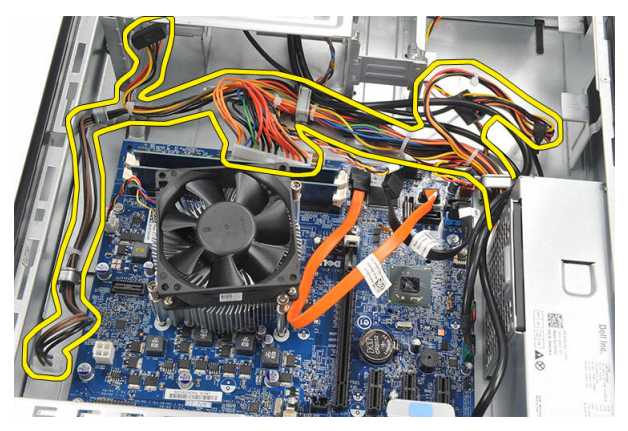

**8.** Távolítsa el a tápegységet a számítógéphez rögzítő csavarokat.

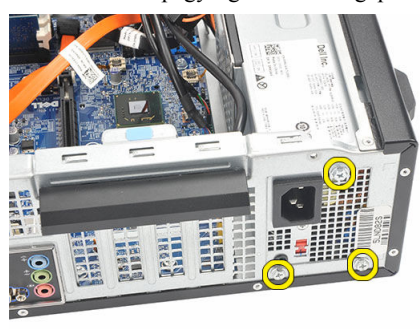

**9.** Nyomja le a tápegység mellett lévő kék színű kioldófület, majd csúsztassa a tápegységet a számítógép elülső része felé.

<span id="page-26-0"></span>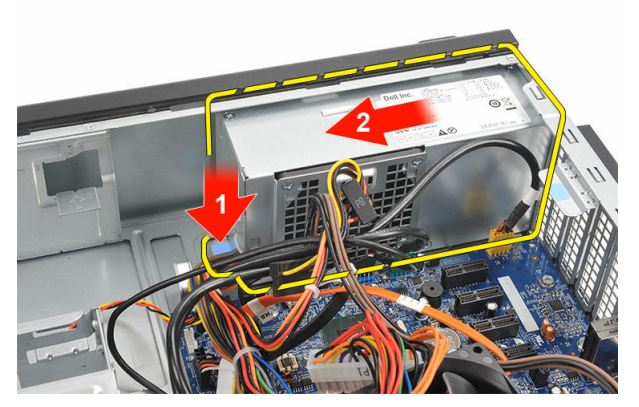

**10.** Emelje ki a tápegységet a számítógépből.

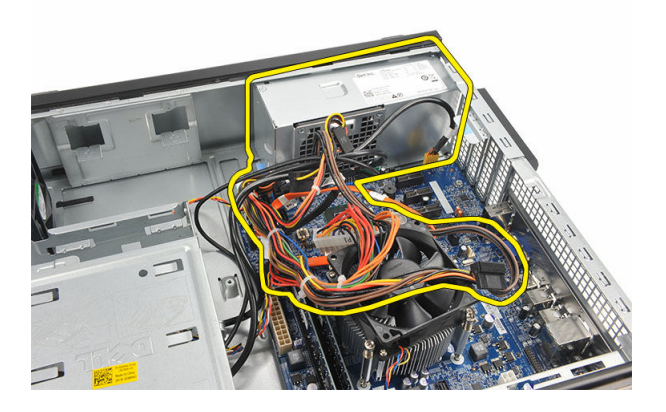

### **A tápegység beszerelése**

- **1.** A tápegységet helyezze a számítógépbe.
- **2.** A tápegységet csúsztassa a számítógép hátulja felé, amíg az a helyére nem pattan.
- **3.** Helyezze vissza a tápegységet a számítógéphez rögzítő csavarokat.
- **4.** Vezesse el a tápkábeleket a fém kapcsokban.
- **5.** Csatlakoztassa a tápkábeleket az alaplapra.
- **6.** Helyezze vissza a [merevlemezt.](#page-21-0)
- **7.** Helyezze vissza az optikai [meghajtót](#page-18-0).
- **8.** Helyezze vissza az **[előlapot](#page-12-0)**.
- **9.** Helyezze vissza a [burkolatot](#page-10-0).

**10.** Kövesse a Miután befejezte a munkát a [számítógép](#page-7-0) belsejében című fejezet utasításait.

# **10**

## <span id="page-28-0"></span>**Bekapcsológomb**

#### **A bekapcsológomb eltávolítása**

- **1.** Kövesse a Mielőtt elkezdene dolgozni a [számítógép](#page-5-0) belsejében című fejezet utasításait.
- **2.** Távolítsa el a [burkolatot.](#page-9-0)
- **3.** Csatlakoztassa le a feszültségkábelt az alaplapról.

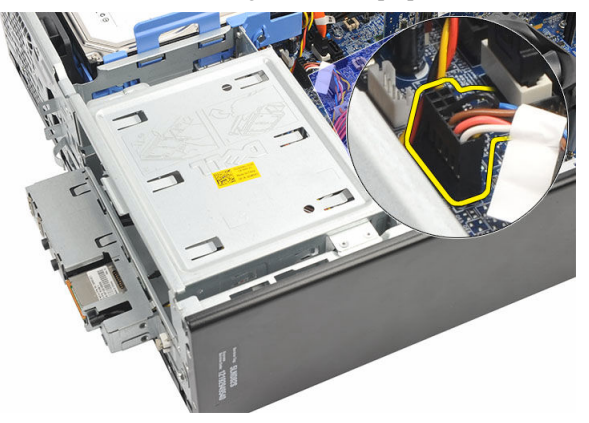

- **4.** Távolítsa el a merevlemez-meghajtó LED gombot úgy, hogy kihúzza a nyílásából.
- **5.** Távolítsa el a bekapcsológombot úgy, hogy megnyomja a két reteszt és kihúzza a nyílásból.

<span id="page-29-0"></span>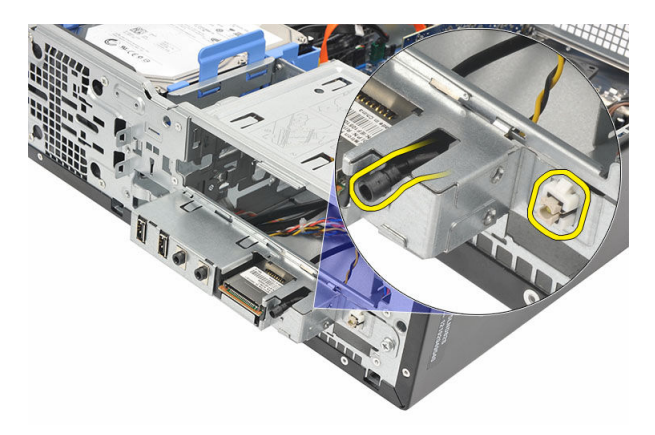

**6.** A bekapcsológombot és a merevlemez-meghajtó LED kábelt húzza ki a számítógép elején.

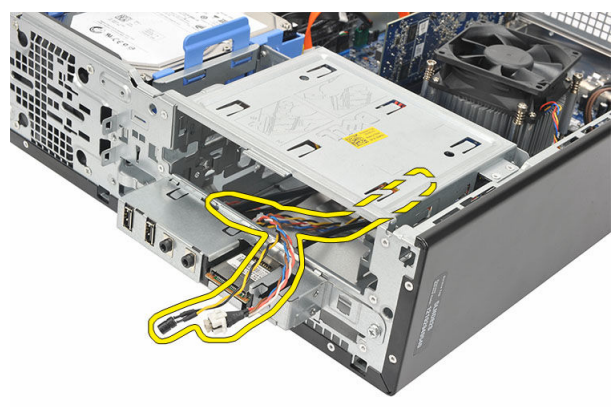

#### **A bekapcsológomb beszerelése**

- **1.** A bekapcsológombot és a merevlemez-meghajtó LED kábelt húzza be a számítógép elején.
- **2.** A merevlemez-meghajtó LED gombot helyezze a nyílásába úgy, hogy a nyílásba húzza.
- **3.** A bekapcsológombot nyomja a nyílásába, amíg az a helyére nem pattan.
- **4.** Csatlakoztassa a bekapcsológomb kábelét az alaplaphoz.
- **5.** Helyezze vissza a **[burkolatot](#page-10-0)**.
- **6.** Kövesse a Miután befejezte a munkát a [számítógép](#page-7-0) belsejében című fejezet utasításait.

# **11**

# <span id="page-30-0"></span>**I/O panel**

### **Az I/O panel eltávolítása**

- **1.** Kövesse a Mielőtt elkezdene dolgozni a [számítógép](#page-5-0) belsejében című fejezet utasításait.
- **2.** Távolítsa el a [burkolatot.](#page-9-0)
- **3.** Csatlakoztassa le a három I/O panel és FlyWire kábelt az alaplapról.

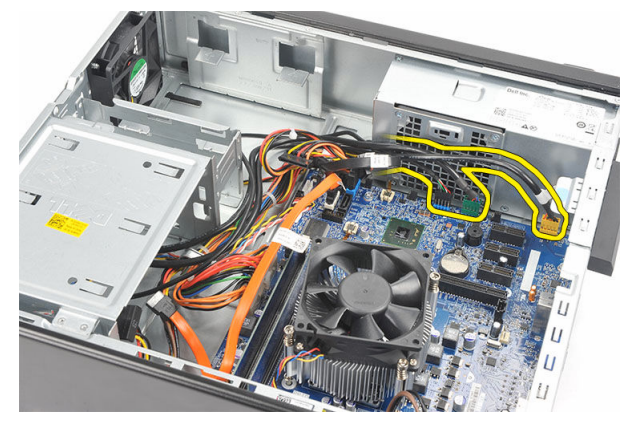

**4.** A fém kapcsokból fejtse ki a kábeleket.

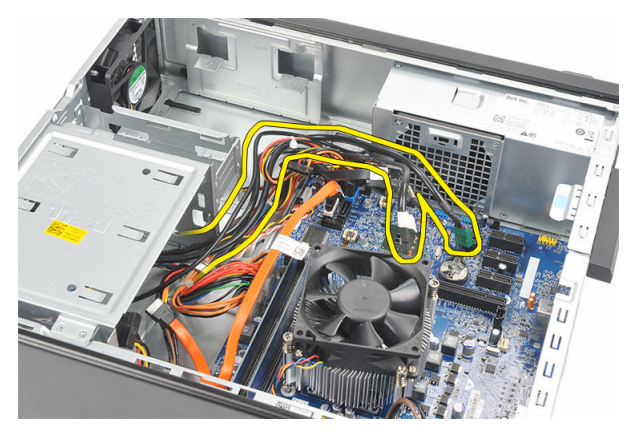

- **5.** Távolítsa el a merevlemez-meghajtó LED gombot úgy, hogy kihúzza a nyílásából.
- **6.** Távolítsa el a bekapcsológombot úgy, hogy megnyomja a két reteszt és kihúzza a nyílásból.

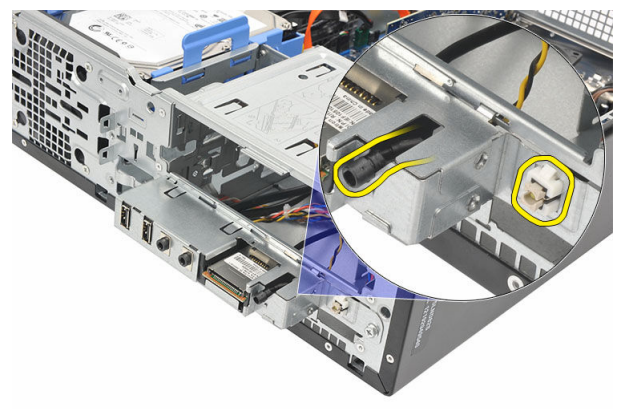

**7.** Távolítsa el az I/O panelt a számítógéphez rögzítő csavart.

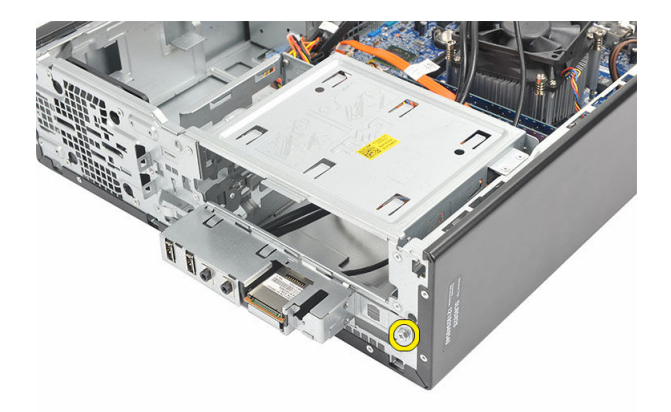

**8.** Az I/O panelt csúsztassa a számítógép alja felé, és távolítsa el az I/O panelt a számítógépből.

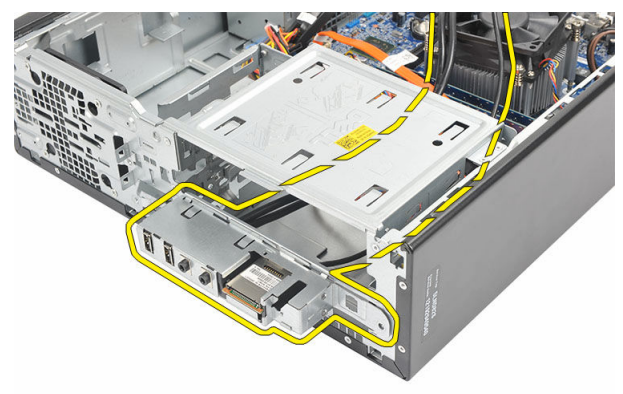

**9.** Oldja ki a rögzítő kapcsokat egy kisméretű laposfejű csavarhúzó használatával, majd nyomja felfelé az SD-kártya olvasót.

<span id="page-33-0"></span>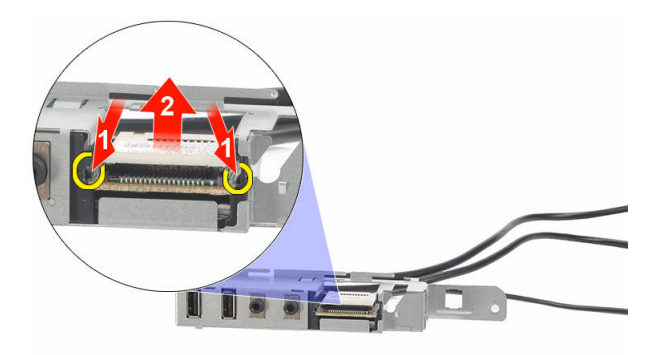

**10.** Az SD-kártya olvasót távolítsa el az I/O panel tartókeretből.

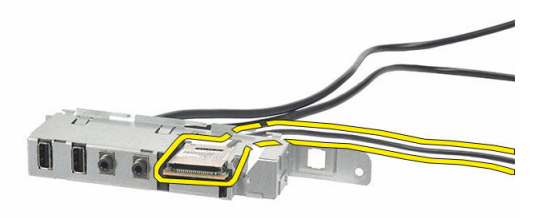

#### **Az I/O panel beszerelése**

- **1.** Az SD-kártya olvasót helyezze az I/O panel tartókeretbe.
- **2.** A kábelt vezesse át az I/O panel nyílásán keresztül, és az I/O panelt csúsztassa a számítógép teteje felé.
- **3.** Helyezze vissza az I/O panelt rögzítő csavart.
- **4.** Helyezze be a merevlemez-meghajtó LED gombot úgy, hogy a nyílásába nyomja.
- **5.** A bekapcsológombot nyomja a nyílásába.
- **6.** A három kábelt vezesse el a fém kapcsokban.
- **7.** Csatlakoztassa a három I/O panel és FlyWire kábelt az alaplapra.
- **8.** Helyezze vissza a **[burkolatot](#page-10-0)**.

**9.** Kövesse a Miután befejezte a munkát a [számítógép](#page-7-0) belsejében című fejezet utasításait.

## <span id="page-35-0"></span>**Processzor**

#### **A processzor eltávolítása**

- **1.** Kövesse a Mielőtt elkezdene dolgozni a [számítógép](#page-5-0) belsejében című fejezet utasításait.
- **2.** Távolítsa el a [burkolatot.](#page-9-0)
- **3.** Csatolja le a hűtőborda és ventilátor szerkezet kábelét az alaplapról.

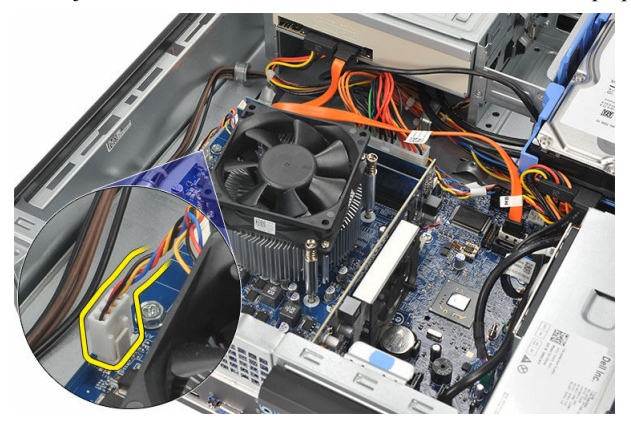

**4.** Lazítsa meg a hűtőborda és ventilátor szerkezetet az alaplaphoz rögzítő elveszthetetlen csavarokat.

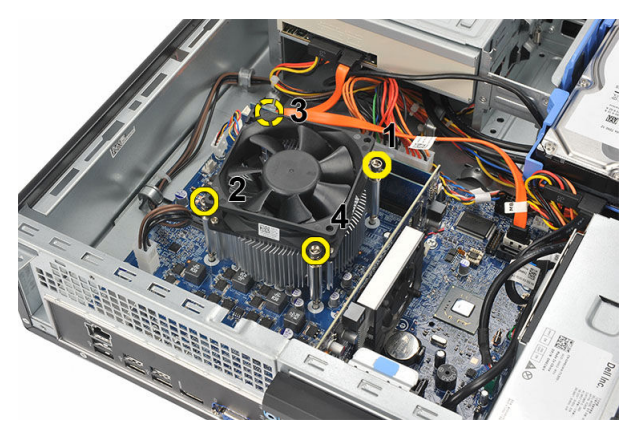

**5.** Óvatosan emelje fel a hűtőborda és ventilátor szerkezetet és távolítsa el a számítógépből.

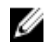

**MEGJEGYZÉS:** Tegye le az szerkezetet ventilátorral lefelé, és hővezető zsírral felfelé.

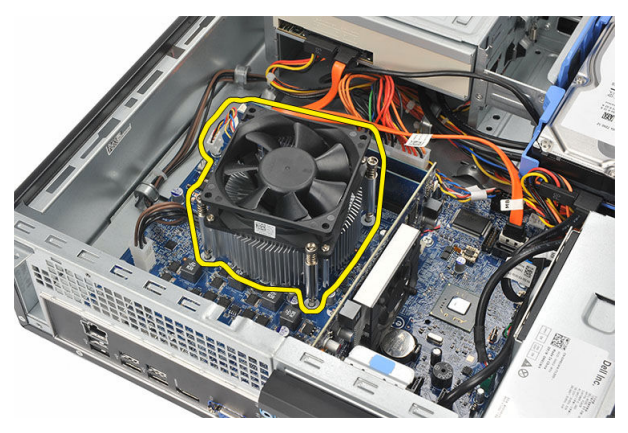

**6.** Nyomja le a kioldókart és tolja kifelé, hogy kiakassza az azt rögzítő rögzítőfülből.

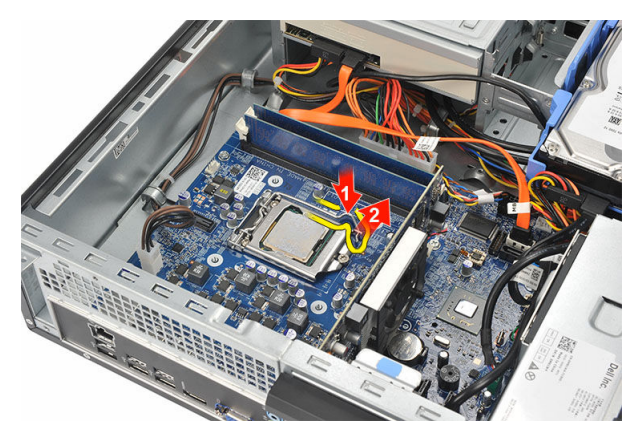

**7.** Emelje fel a processzorfedelet.

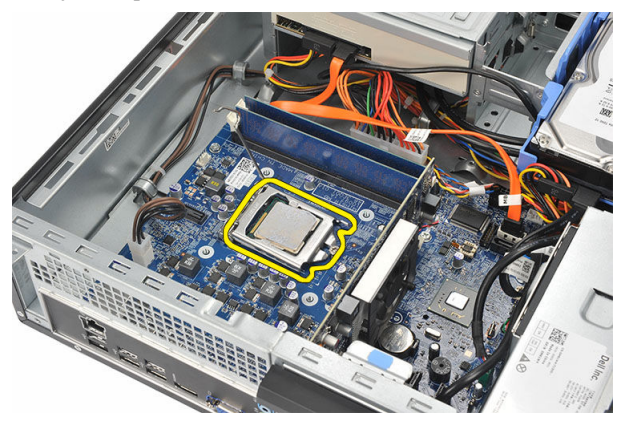

**8.** Emelje meg és vegye ki a processzort a foglalatból, majd helyezze antisztatikus csomagolásba.

<span id="page-38-0"></span>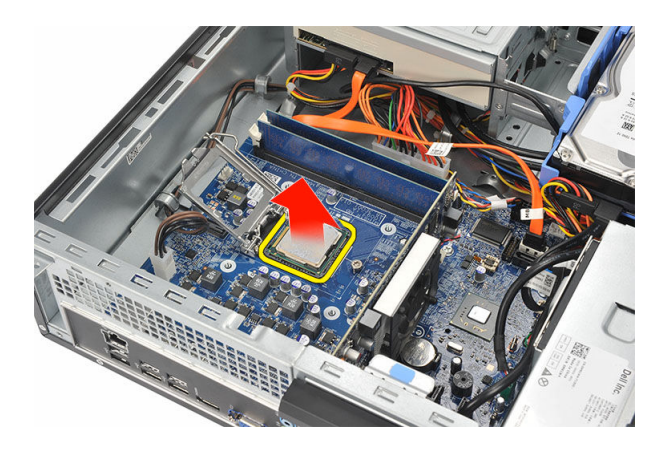

#### **A processzor beszerelése**

**1.** A processzor két fülét illessze a foglalatba, ezután a processzornak erőltetés nélkül be kell csúsznia a foglalatba.

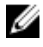

**MEGJEGYZÉS:** A processzor egyik oldalán egy rovátka található egy háromszög alakú jellel. Ugyanilyen jel és rovátka található a processzor foglalatán.

- **2.** Zárja be a processzor fedelét.
- **3.** Nyomja le a kioldókart és tolja befelé, hogy rögzíteni tudja a rögzítőfül segítségével.
- **4.** Helyezze a hűtőborda és ventilátor szerkezetet a processzorra.
- **5.** Húzza meg a hűtőborda és ventilátor szerkezetet az alaplaphoz rögzítő elveszthetetlen csavarokat.
- **6.** Csatlakoztassa a hűtőborda és ventilátor szerkezet kábelét az alaplaphoz.
- 7. Helyezze vissza a **[burkolatot](#page-10-0)**.
- **8.** Kövesse a Miután befejezte a munkát a [számítógép](#page-7-0) belsejében című fejezet utasításait.

## <span id="page-39-0"></span>**Gombelem**

#### **A gombelem eltávolítása**

- **1.** Kövesse a Mielőtt elkezdene dolgozni a [számítógép](#page-5-0) belsejében című fejezet utasításait.
- **2.** Távolítsa el a [burkolatot.](#page-9-0)
- **3.** Óvatosan húzza el a kioldóreteszt a gombelemről, hogy az kipattanjon a foglalatából.

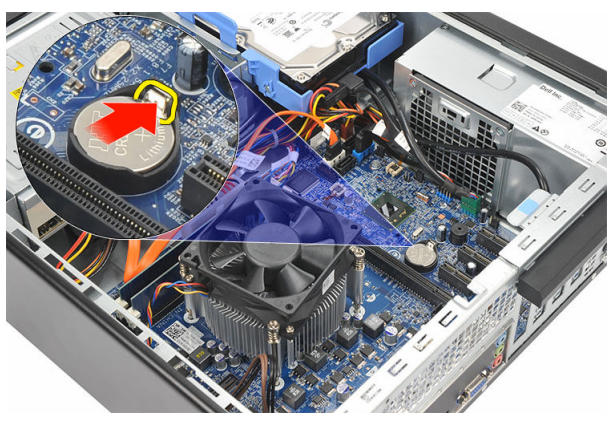

**4.** Emelje ki a gombelemet a számítógépből.

<span id="page-40-0"></span>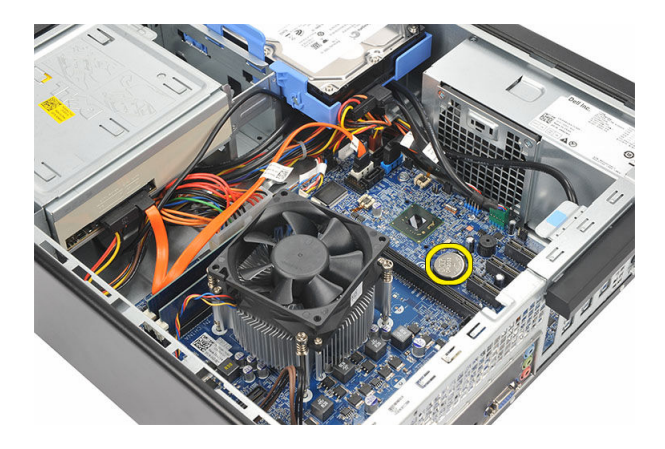

#### **A gombelem beszerelése**

- **1.** A gombelemet helyezze az alaplapon lévő foglalatába.
- **2.** Nyomja le a gombelemet, amíg az a helyére nem pattan.
- **3.** Helyezze vissza a [burkolatot](#page-10-0).
- **4.** Kövesse a Miután befejezte a munkát a [számítógép](#page-7-0) belsejében című fejezet utasításait.

# **14**

## <span id="page-41-0"></span>**Alaplap**

#### **Az alaplap eltávolítása**

- **1.** Kövesse a Mielőtt elkezdene dolgozni a [számítógép](#page-5-0) belsejében című fejezet utasításait.
- **2.** Távolítsa el a [burkolatot.](#page-9-0)
- **3.** Távolítsa el az elülső [előlapot](#page-11-0).
- **4.** Távolítsa el a [memóriát](#page-15-0).
- **5.** Távolítsa el az optikai [meghajtót.](#page-17-0)
- **6.** Távolítsa el a [merevlemez-meghajtót.](#page-19-0)
- **7.** Távolítsa el a [bővítőkártyát.](#page-13-0)
- **8.** Távolítsa el a [processzort.](#page-35-0)
- **9.** Csatlakoztasson le és fejtsen ki minden kábelt, amely az alaplapra csatlakozik.

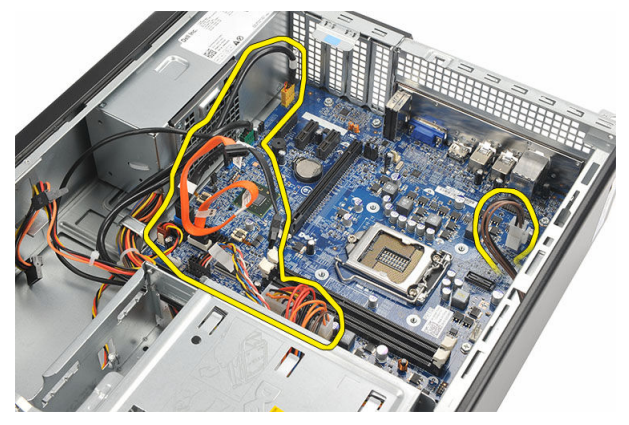

**10.** Távolítsa el a csavarokat, amelyek az alaplapot a számítógépházhoz rögzítik.

<span id="page-42-0"></span>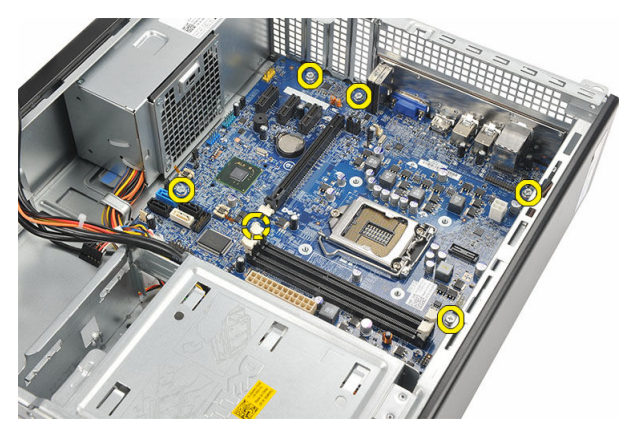

**11.** Az alaplapot csúsztassa a számítógép eleje felé, és billentse fel 45 fokos szögben.

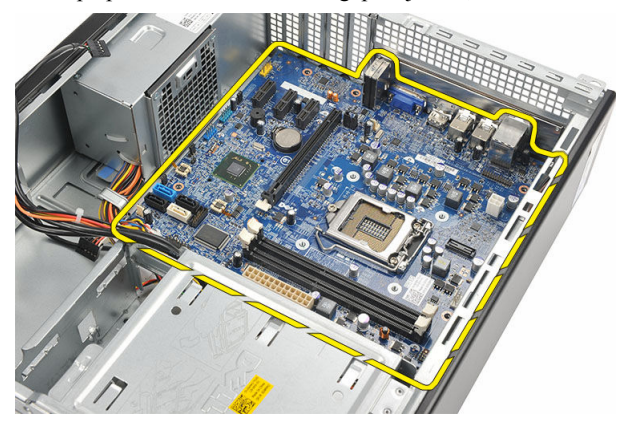

**12.** Emelje ki a számítógépházból az alaplapot, és helyezze antisztatikus védőcsomagolásba.

#### **Az alaplap beszerelése**

- **1.** Az alaplapot 45 fokos szögben megdöntve helyezze a számítógépbe, és csúsztassa a számítógép háta felé.
- **2.** Helyezze vissza az alaplapot a számítógéphez rögzítő csavarokat.
- **3.** Vezessen el és csatlakoztasson minden kábelt az alaplapra.
- **4.** Helyezze vissza a [processzort](#page-38-0).
- 5. Helyezze vissza a **[bővítőkártyát](#page-14-0)**.
- **6.** Helyezze vissza a [merevlemezt.](#page-21-0)
- 7. Helyezze vissza az **optikai [meghajtót](#page-18-0)**.
- 8. Helyezze vissza az **[előlapot](#page-12-0)**.
- **9.** Helyezze vissza a [burkolatot](#page-10-0).
- **10.** Kövesse a Miután befejezte a munkát a [számítógép](#page-7-0) belsejében című fejezet utasításait.

## <span id="page-44-0"></span>**Vezeték nélküli helyi hálózati (WLAN) kártya**

### **A WLAN-kártya eltávolítása**

- **1.** Kövesse a Mielőtt elkezdene dolgozni a [számítógép](#page-5-0) belsejében című fejezet utasításait.
- **2.** Távolítsa el a [burkolatot.](#page-9-0)
- **3.** Távolítsa el az antennákat.

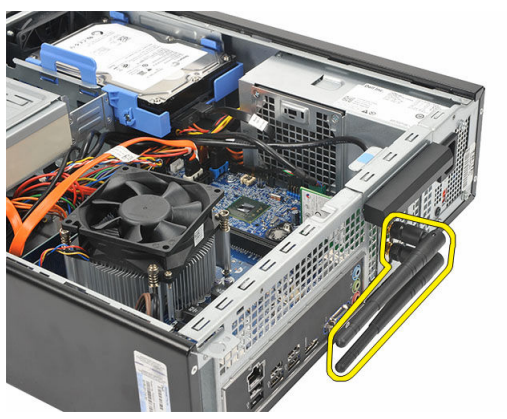

**4.** Húzza fel a kártyatartó reteszen lévő kioldófület.

<span id="page-45-0"></span>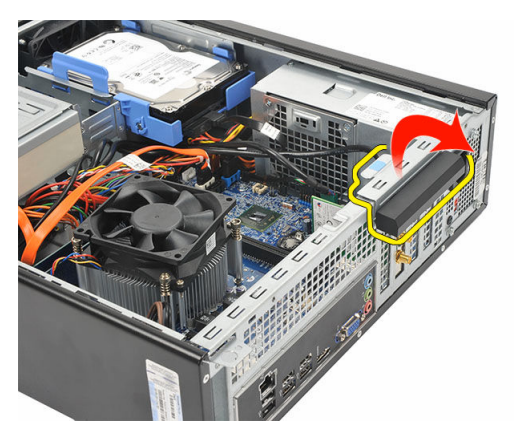

**5.** A kártyát fogja meg a felső sarkainál, majd húzza ki a foglalatából.

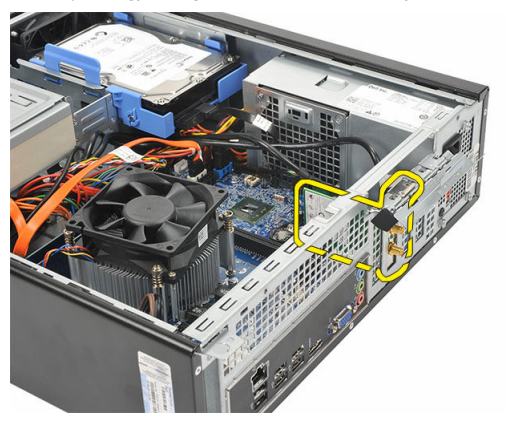

## **A WLAN-kártya beszerelése**

- **1.** A kártyát helyezze a számítógépen lévő foglalatába.
- **2.** Nyomja le a kártyatartó reteszen lévő kioldófület.
- **3.** Helyezze vissza az antennákat.
- **4.** Helyezze vissza a [burkolatot](#page-10-0).
- **5.** Kövesse a Miután befejezte a munkát a [számítógép](#page-7-0) belsejében című fejezet utasításait.

# **16**

## <span id="page-46-0"></span>**Műszaki adatok**

#### **Műszaki adatok**

Ø

**MEGJEGYZÉS:** A kínált opciók régiónként eltérőek lehetnek. A következő műszaki adatok csupán a törvény értelmében a számítógéphez kötelezően mellékelt adatok. Ha többet szeretne megtudni a számítógép konfigurációjáról, kattintson a **Start** → **Súgó és támogatás** menüpontra, és válassza a számítógép adatainak megtekintését.

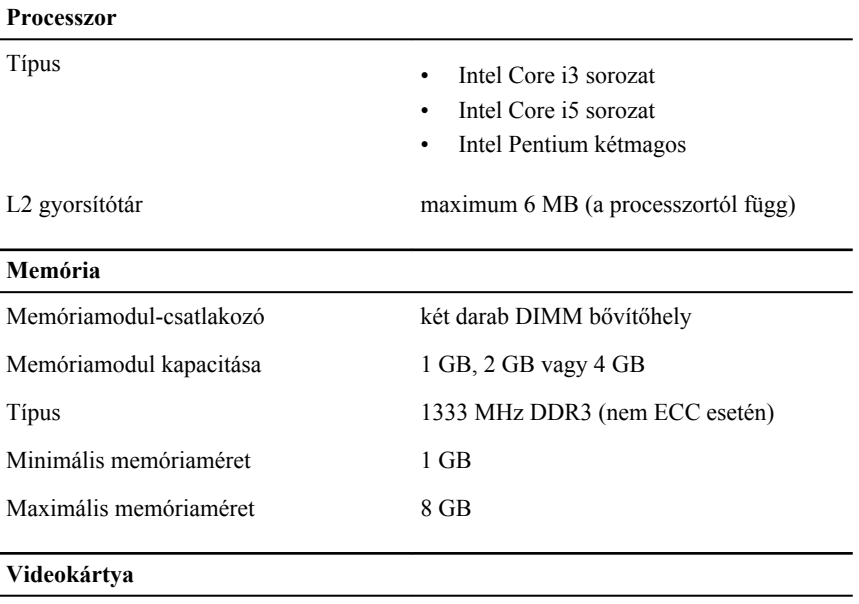

Videokártya típusa:

Integrált

• Intel HD grafikus processzor (Intel Pentium kétmagos CPU-GPU kombinációval)

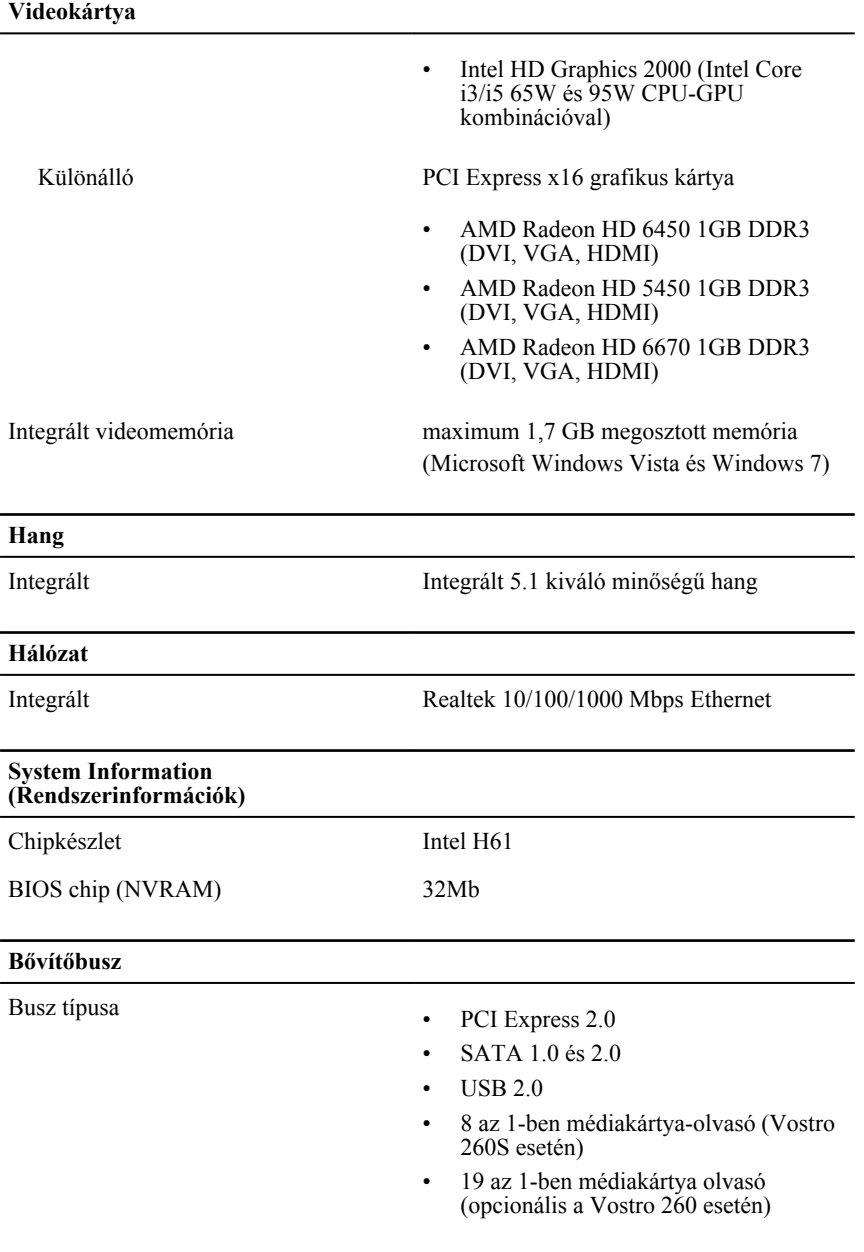

Busz sebessége:

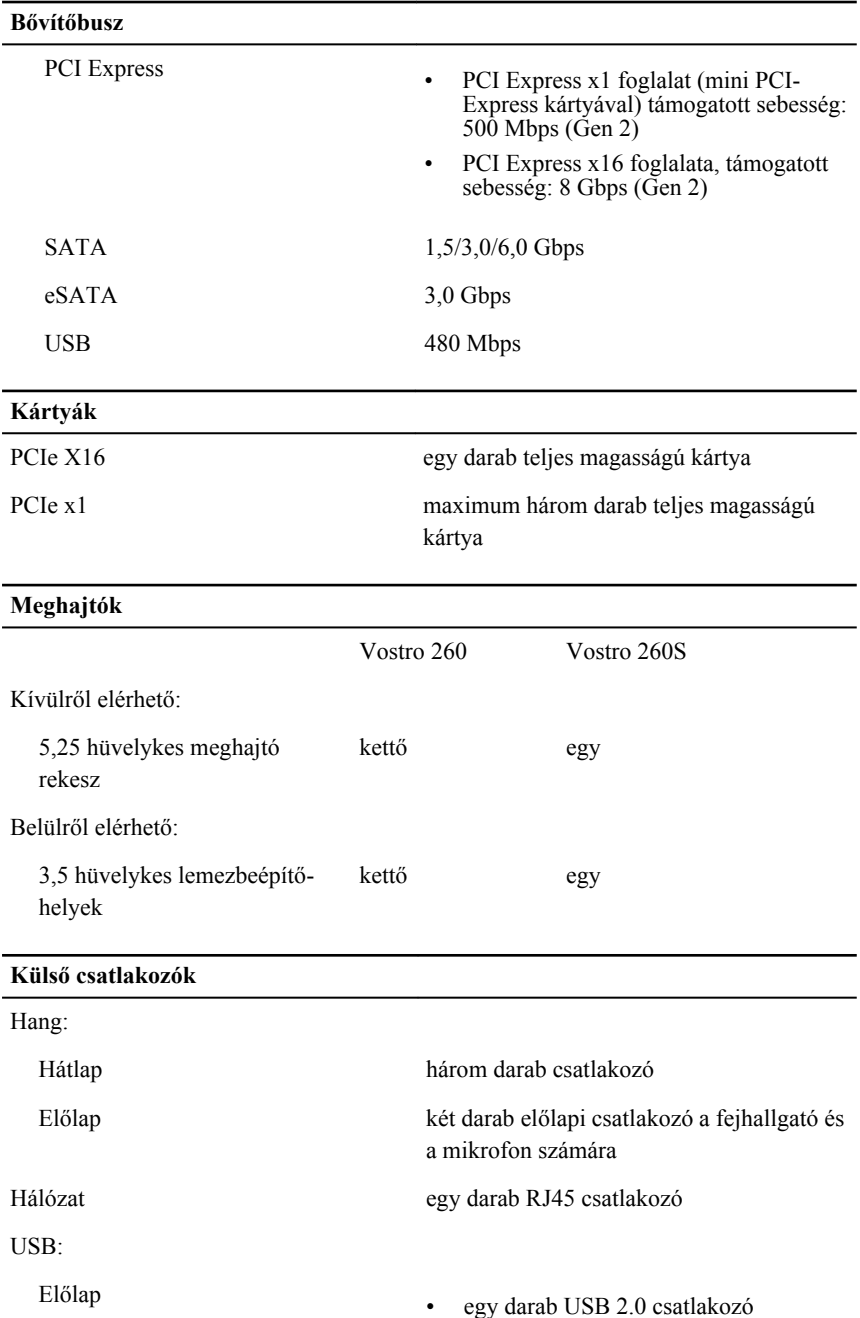

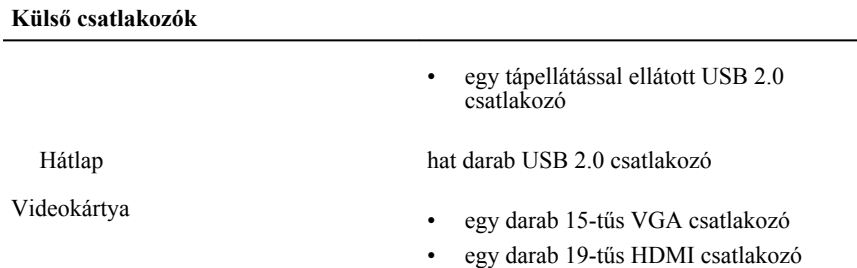

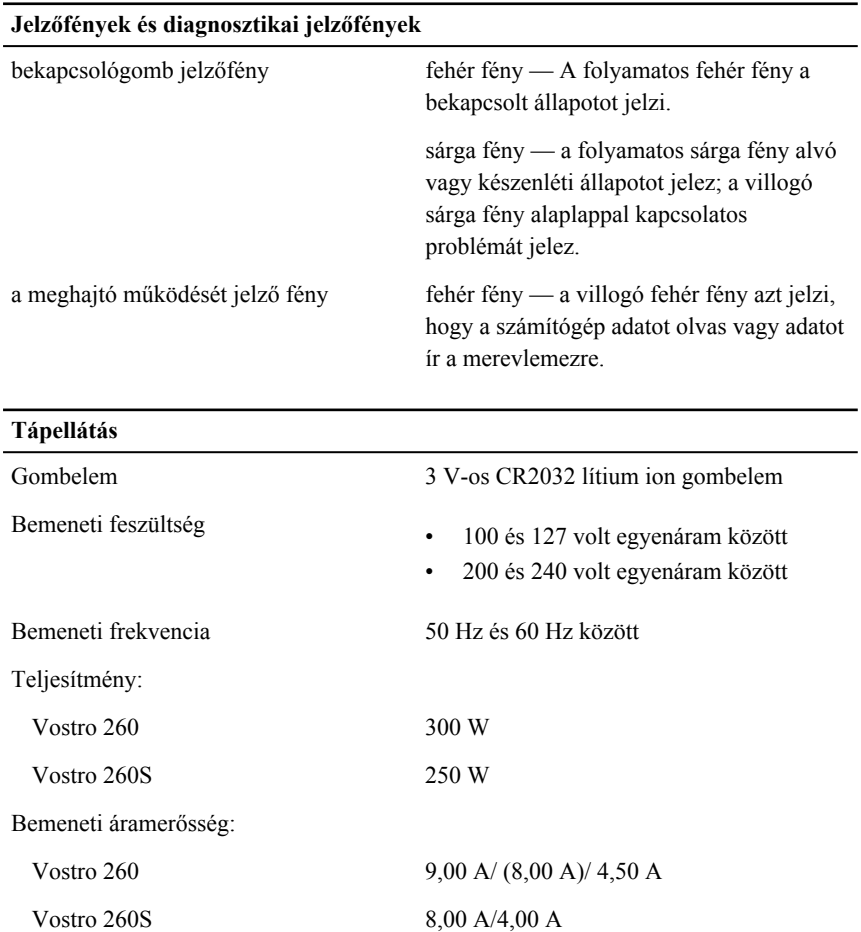

#### **Tápellátás**

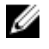

**MEGJEGYZÉS:** A teljes +5,50 V és +3,30 V kimeneti teljesítmény nem lépheti túl a 160 wattot

Maximális hőleadás:

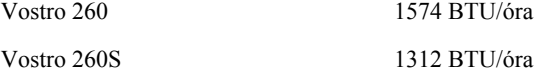

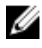

**MEGJEGYZÉS:** A hőleadást a tápegység teljesítményének függvényében számítják ki.

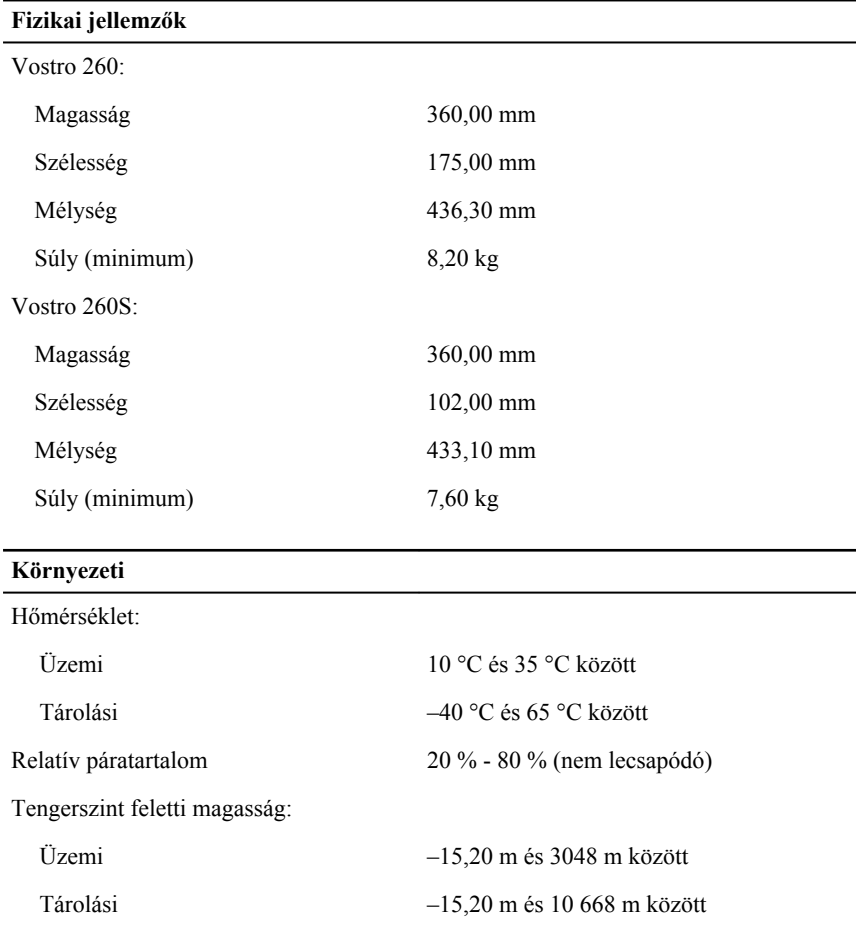

#### **Környezeti**

Légszennyezési szint G1-es osztályú az ISA-S71.04-1985 jelű szabvány szerint

## <span id="page-52-0"></span>**Hibaelhárítás**

## **Diagnosztikai LED kódok**

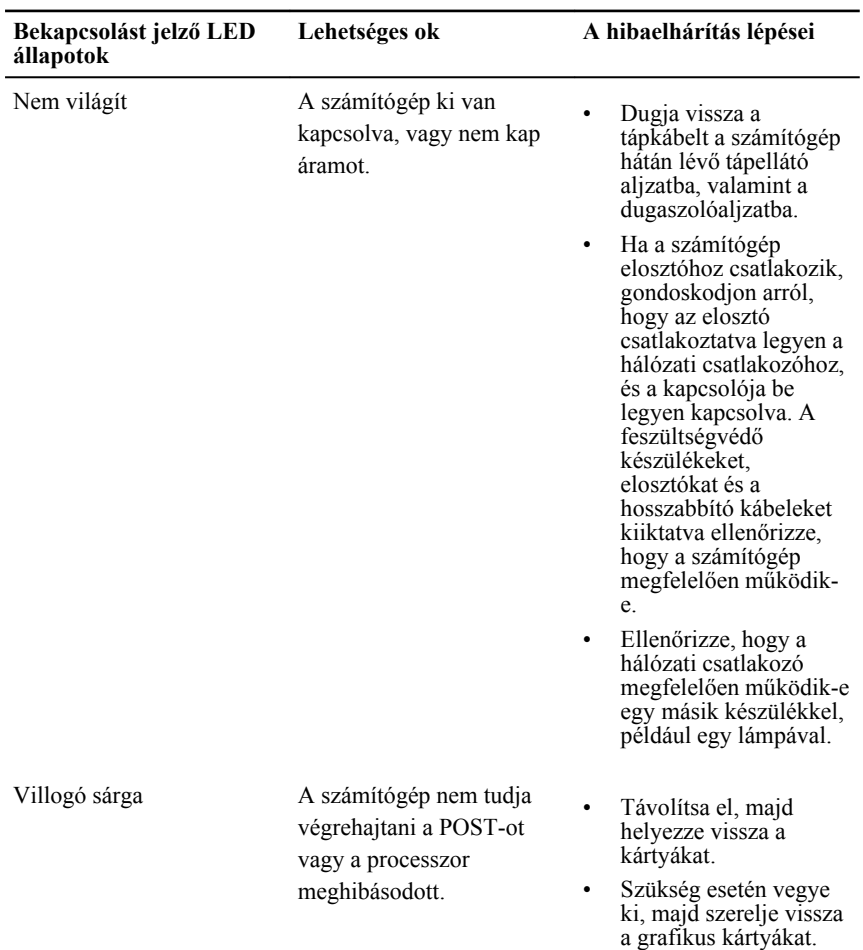

<span id="page-53-0"></span>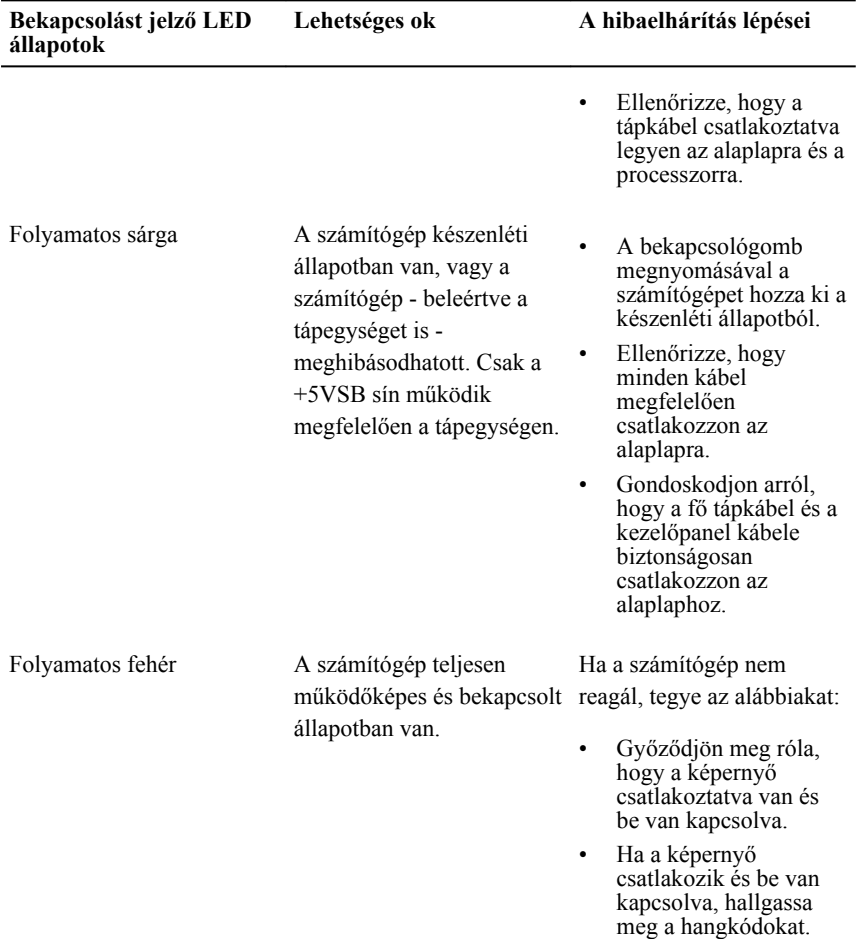

## **Diagnosztikai hangkódok**

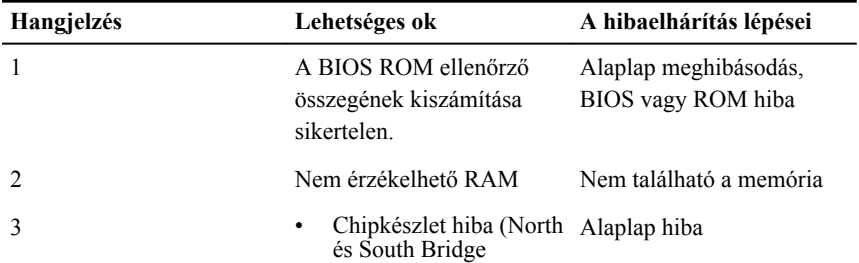

<span id="page-54-0"></span>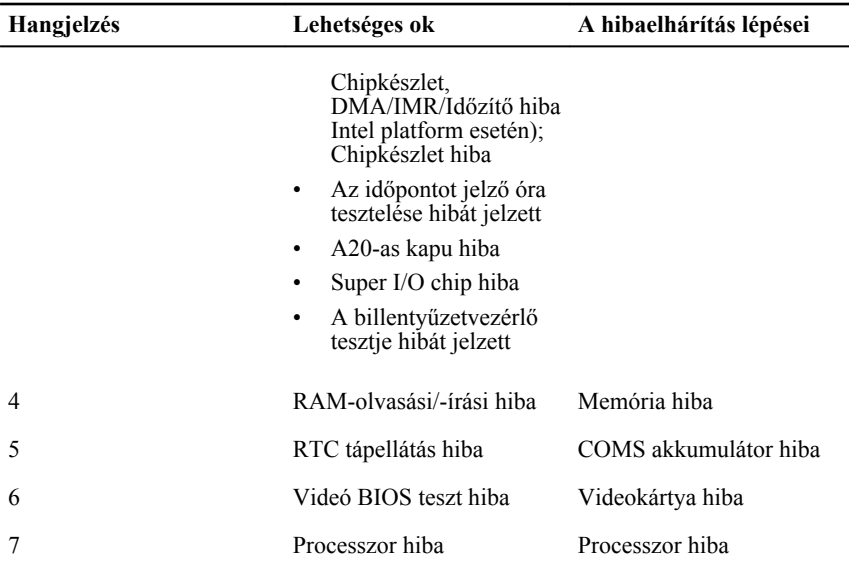

## **Diagnosztikai hibaüzenetek**

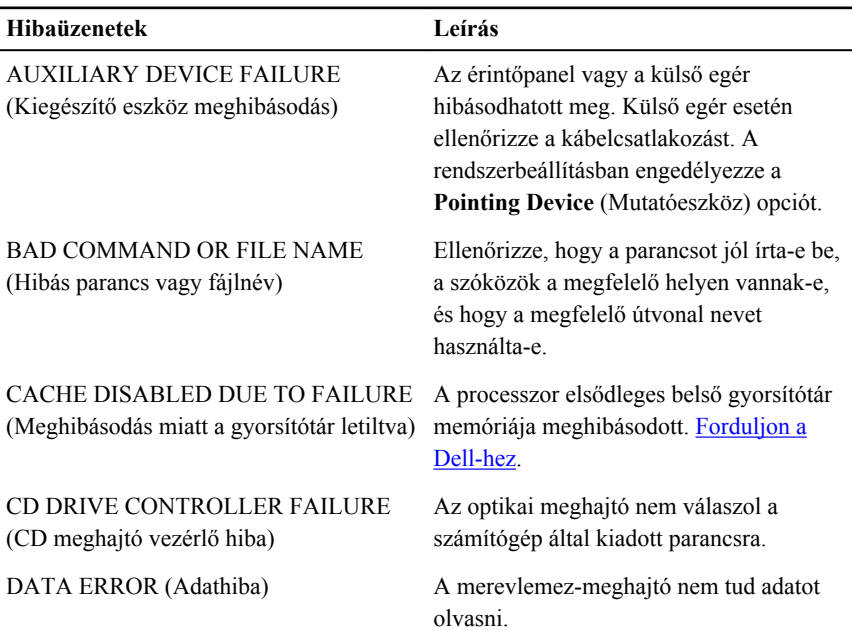

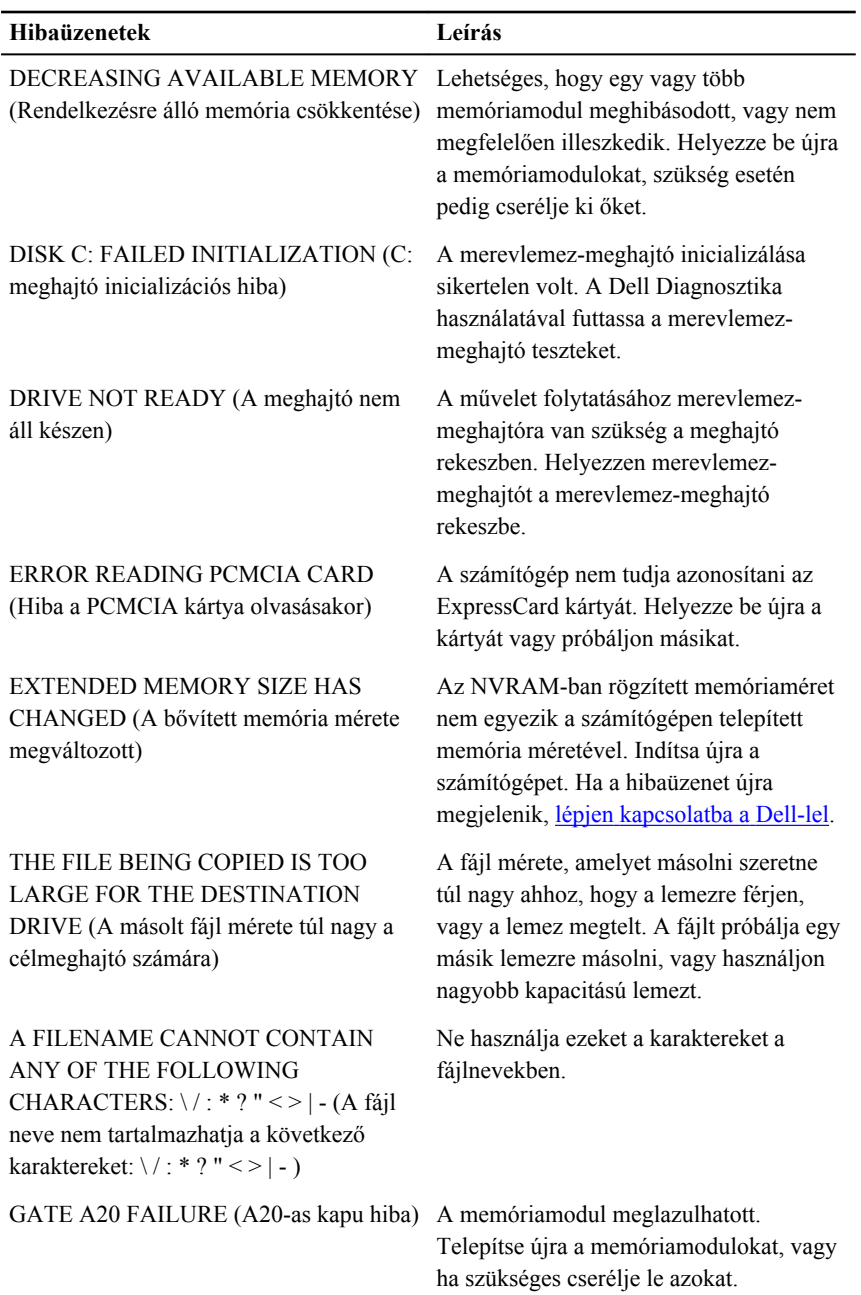

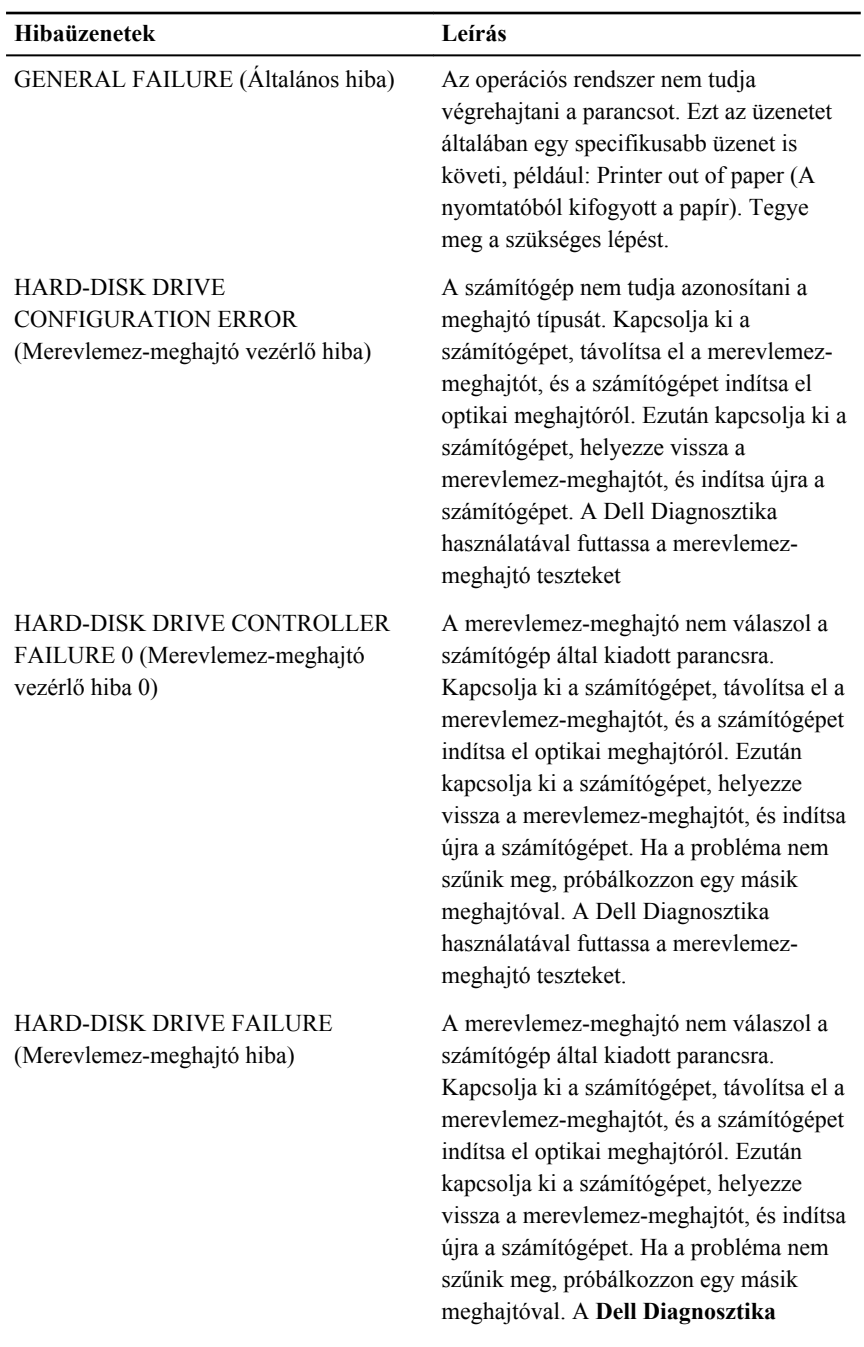

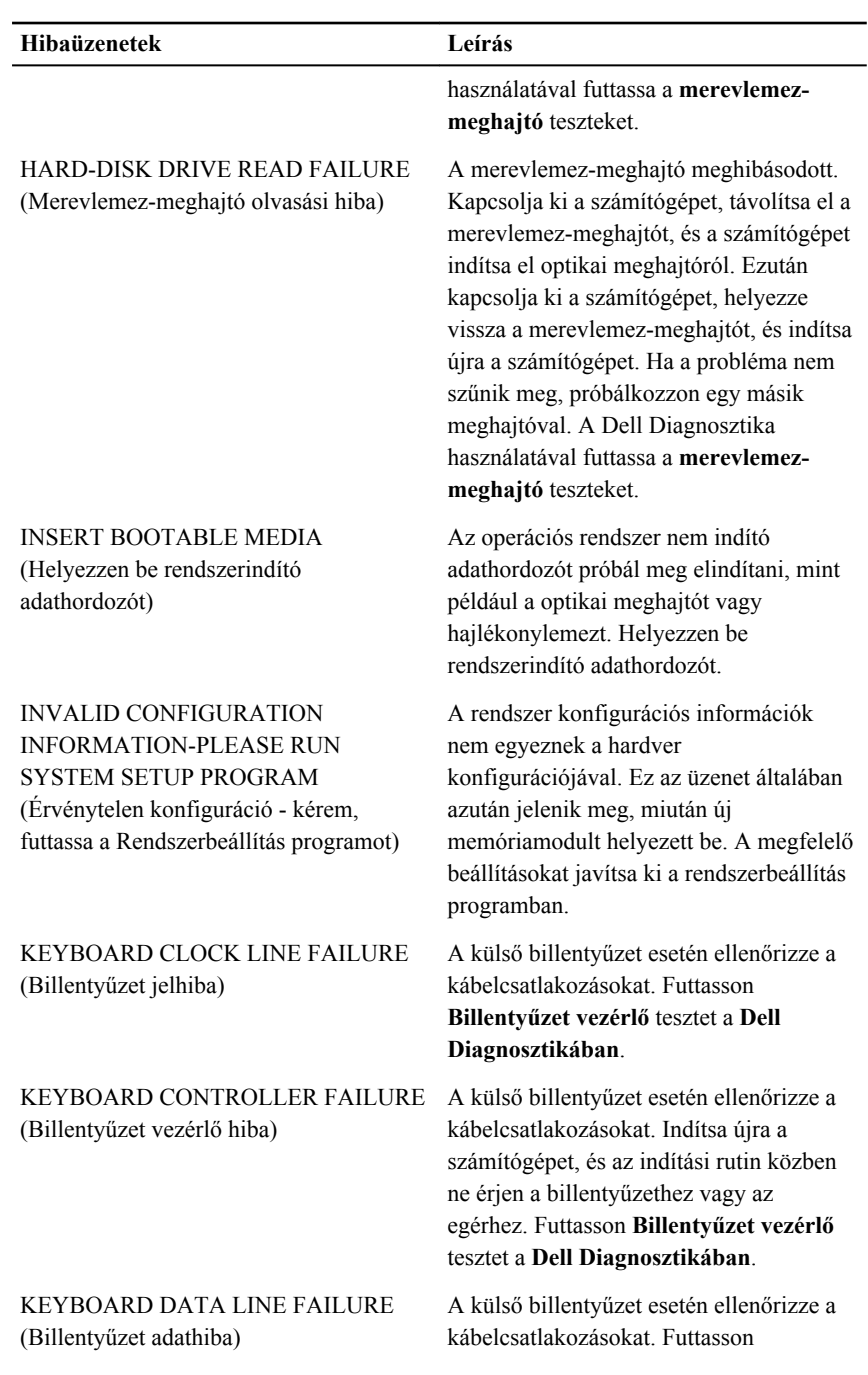

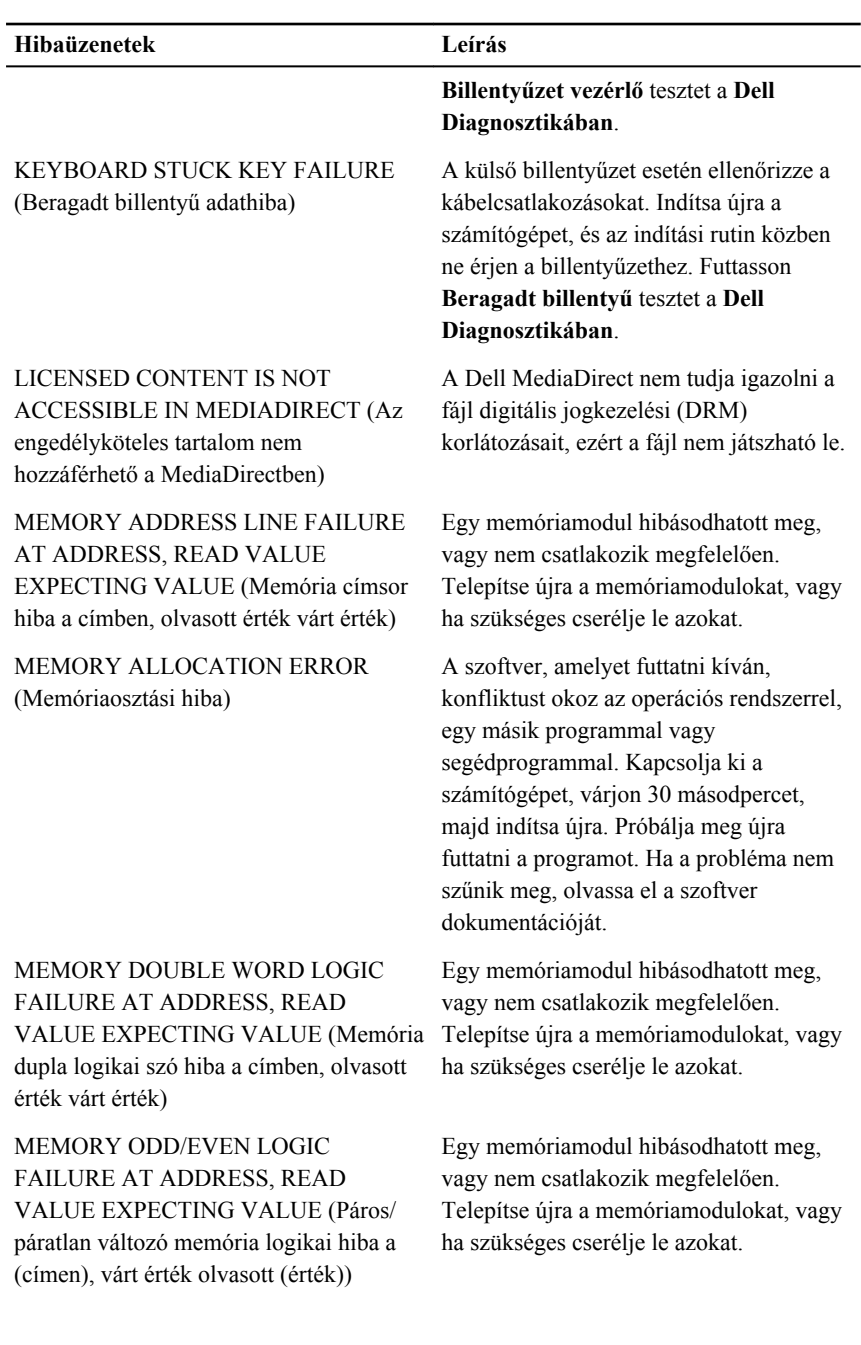

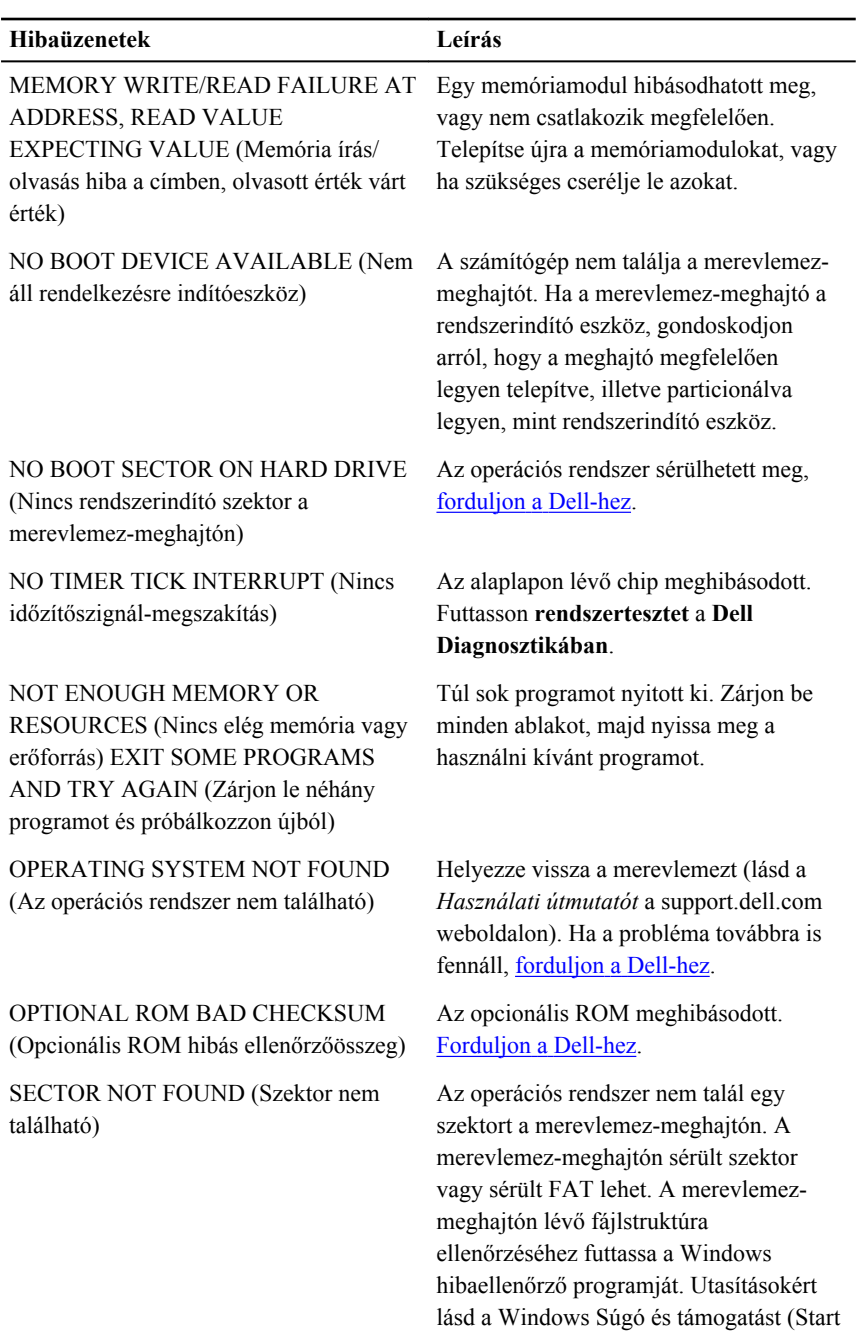

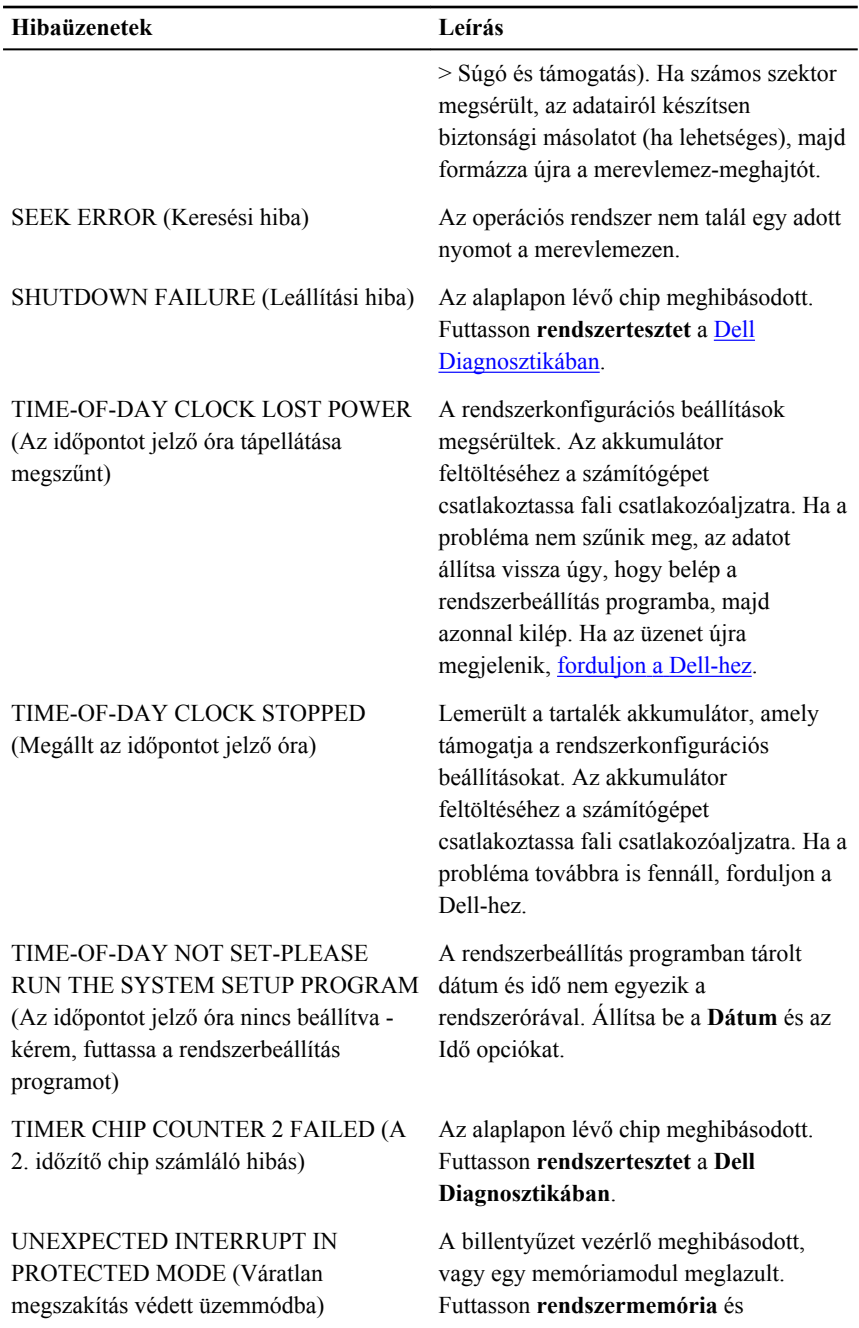

<span id="page-61-0"></span>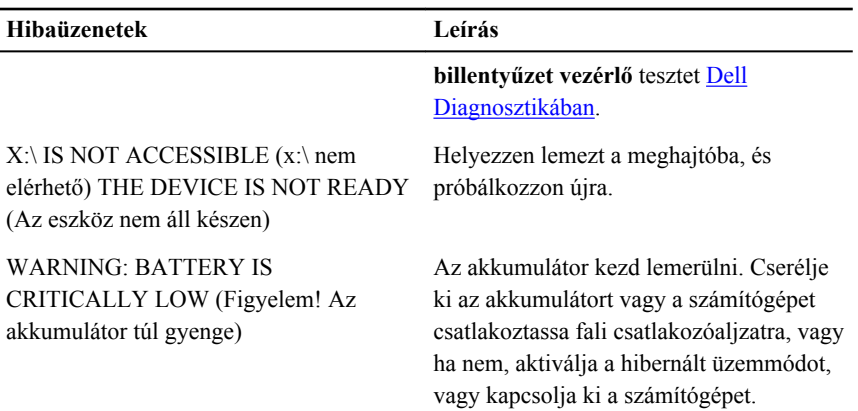

#### **Rendszer hibaüzenetek**

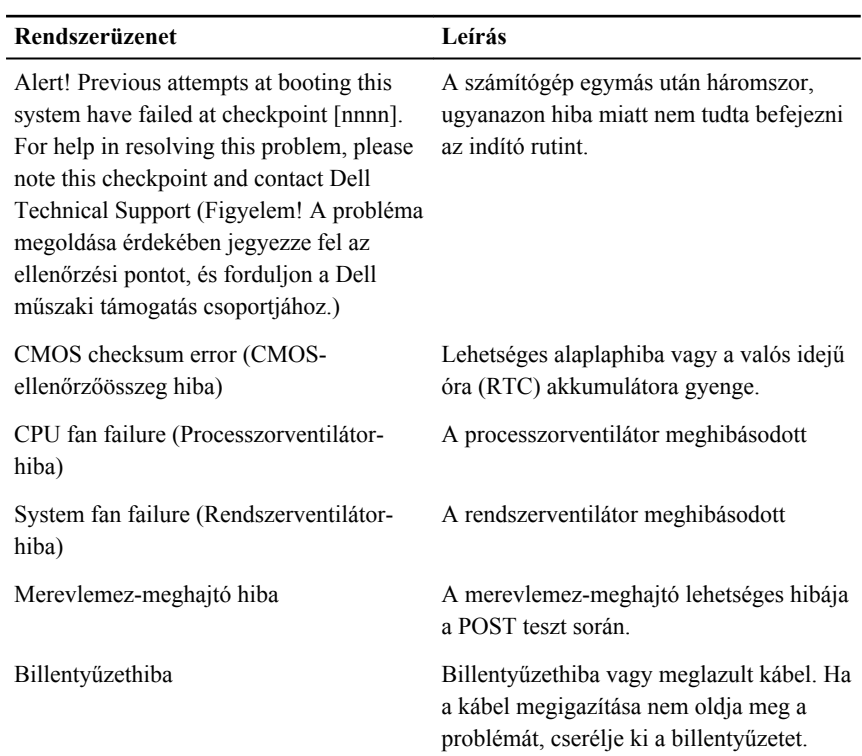

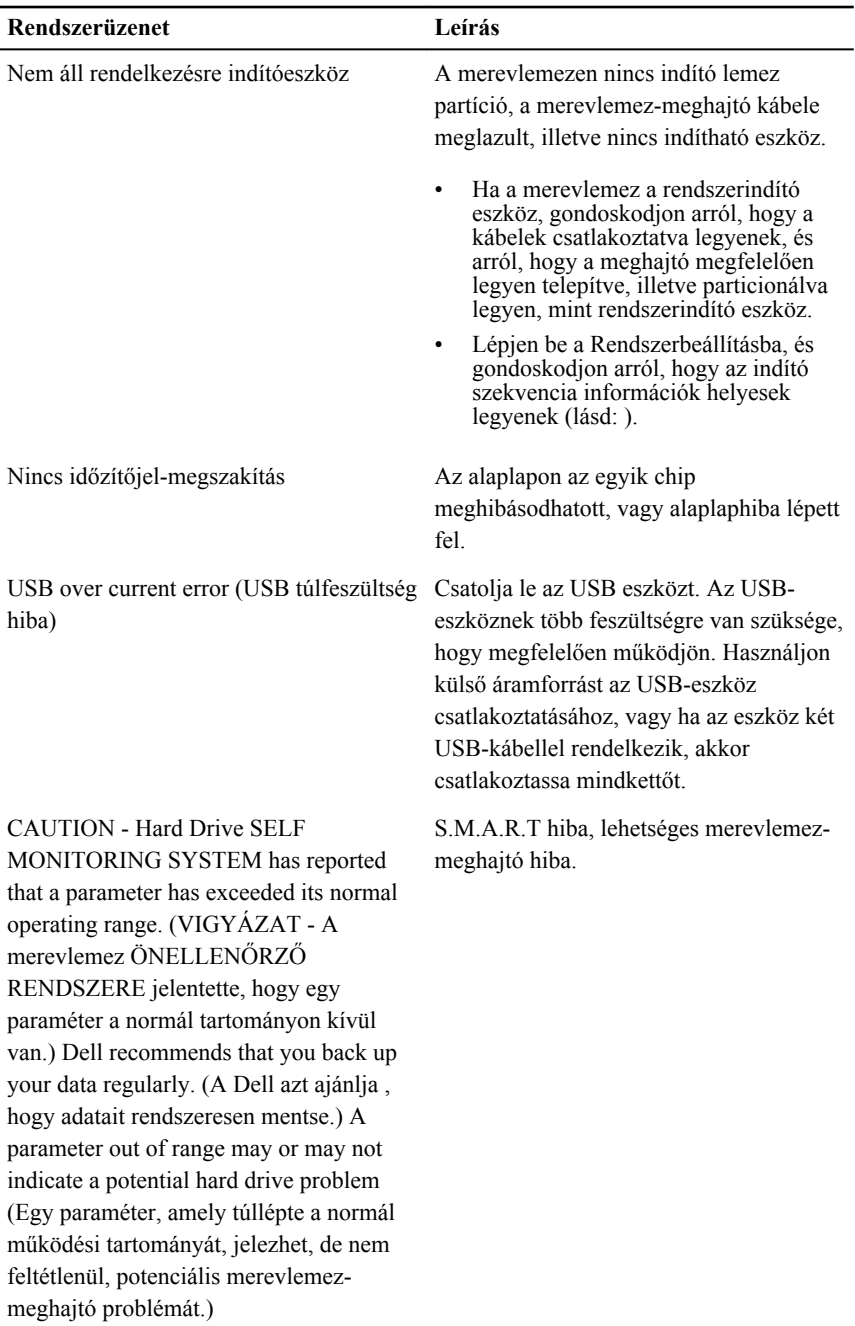

## <span id="page-63-0"></span>**Rendszerbeállítás**

#### **Rendszerbeállítás áttekintése**

A Rendszerbeállítás az alábbiakat teszi lehetővé:

- Módosíthatja a rendszerkonfigurációs adatokat a hardver számítógépbe szerelését, cseréjét vagy eltávolítását követően.
- Olyan felhasználó által választható opciókat állíthat be vagy módosíthat, mint például a felhasználói jelszó.
- Megállapíthatja az aktuális memóriaméretet vagy beállíthatja a telepített merevlemez-meghajtó típusát.

A Dell azt ajánlja, hogy a rendszerbeállítások használata előtt - későbbi felhasználás céljából - írja le a Rendszerbeállítások képernyőn látható információkat.

**FIGYELMEZTETÉS: Ha nem szakértő felhasználó, ne módosítsa az itt található beállításokat. Bizonyos változtatások a számítógép hibás működését okozhatják.**

## **A rendszerbeállító segédprogram képernyői**

**Menu** (Menü) — A System Setup (Rendszerbeállítás) ablak tetején jelenik meg. Ez a mező biztosít hozzáférést a Rendszerbeállítási opciókhoz. A navigáláshoz használja a < Balra nyíl > és a < Jobbra nyíl > billentyűket. Amikor a **Menu** (Menü) opció van kijelölve, az **Options List** (Opciólista) felsorolja az opciókat, amelyek a számítógépre telepített hardvert ismertetik.

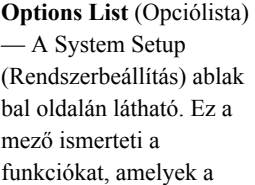

**Options Field**  (Opciómező) — A **Dell Diagnostics** (Dell Diagnosztika) jobb oldalán látható, és a **Dell Diagnostics** (Dell

**Dell Diagnostics** (Dell Diagnosztika) – a rendszerbeállítási ablak jobb oldalán található, és a **Dell Diagnosztika** kijelölt eleméről nyújt információt. számítógép konfigurációját határozzák meg, beleértve a opcióira vonatkozó telepített hardvert, energiatakarékossági és biztonsági funkciókat. A listában a felfelé és a lefelé nyíl billentyűkkel görgethet. Amikor egy opció ki van jelölve, az **Options Field** 

(Opciómező) megjeleníti az billentyűt. Az <ESC> aktuális és a rendelkezésre álló beállítást.

Diagnosztika) egyes információkat tartalmazza. Ebben a mezőben tekintheti meg a számítógépére vonatkozó információkat, és módosíthatja az aktuális beállításokat. Az aktuális beállítás módosításához nyomja meg az < Enter> billentyű megnyomásával térhet vissza a **Dell Diagnostics** (Dell Diagnosztika) képernyőjére.

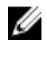

**MEGJEGYZÉS:** Az opciók mezőben felsorolt beállítások nem mind módosíthatók.

**Dell Diagnostics** (Dell Diagnosztika)— A **Dell DiagnosticsField** (Dell Diagnosztika) alatt jelennek meg. Az aktív rendszerbeállítási mezőhöz tartozó billentyűket és azok funkcióit tartalmazza.

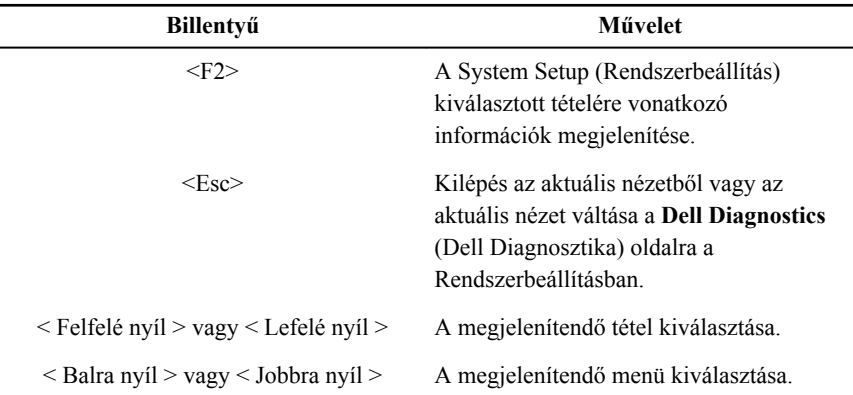

A System Setup (Rendszerbeállítás) mezői között az alábbi billentyűk használatával navigálhat:

<span id="page-65-0"></span>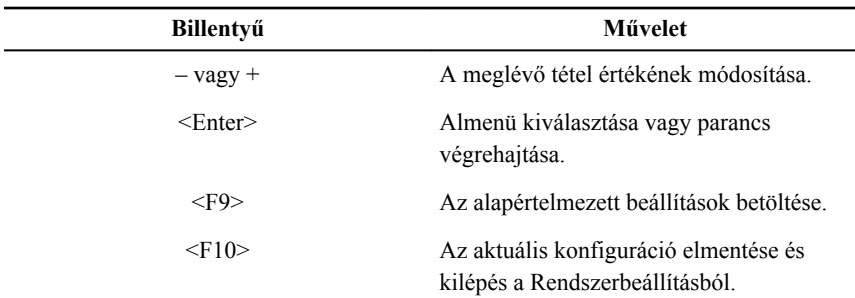

#### **Belépés a Rendszerbeállításba**

- **1.** Kapcsolja be (vagy indítsa újra) a számítógépet.
- **2.** A kék DELL embléma megjelenését követően várja meg, amíg megjelenik az F2 billentyű lenyomására utaló készenléti jel.
- **3.** Amint megjelenik az F2 készenléti jel, azonnal nyomja le az <F2> billentyűt.
	-

**MEGJEGYZÉS:** Az F2 jelzés azt jelzi, hogy a billentyűzet inicializálva van. A jelzés nagyon gyorsan megjelenhet; figyeljen, hogy időben megnyomhassa az <F2> billentyűt. Ha az <F2> billentyűt a jelzés megjelenése előtt nyomja le, a billentyűleütés hatástalan lesz.

**4.** Ha túl sokáig vár, és megjelenik az operációs rendszer emblémája, várjon tovább, amíg meg nem jelenik a Microsoft Windows asztal. Ekkor kapcsolja ki a számítógépet, és próbálja újra a műveletet.

## **Rendszerbeállítási opciók**

#### **Main (Alapadatok)**

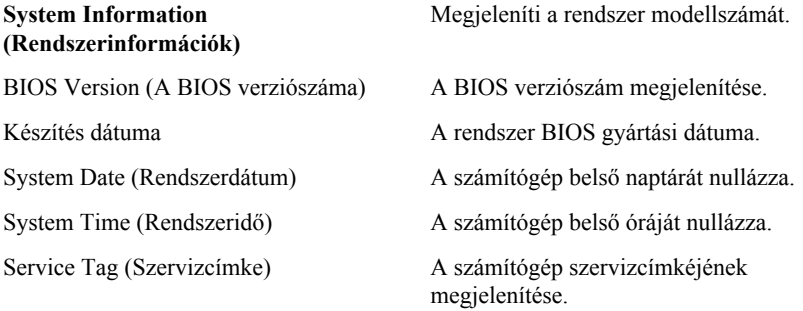

<span id="page-66-0"></span>

Asset Tag (Termékcímke) A számítógép termékcímkéjének megjelenítése (ha van).

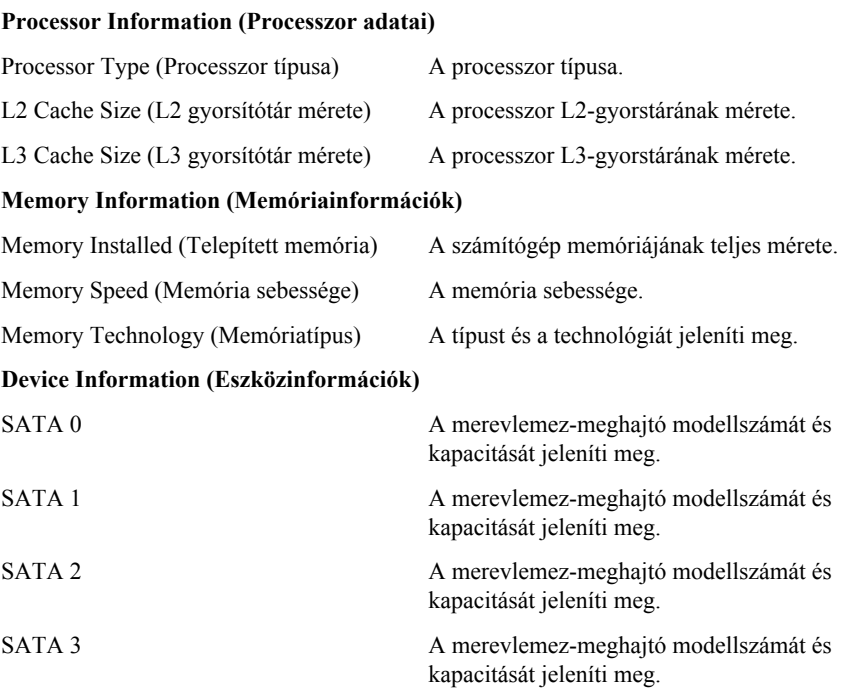

#### **Advanced (Speciális beállítások)**

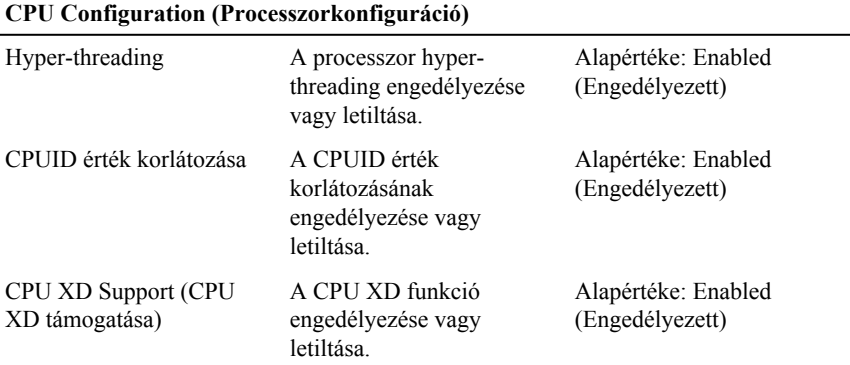

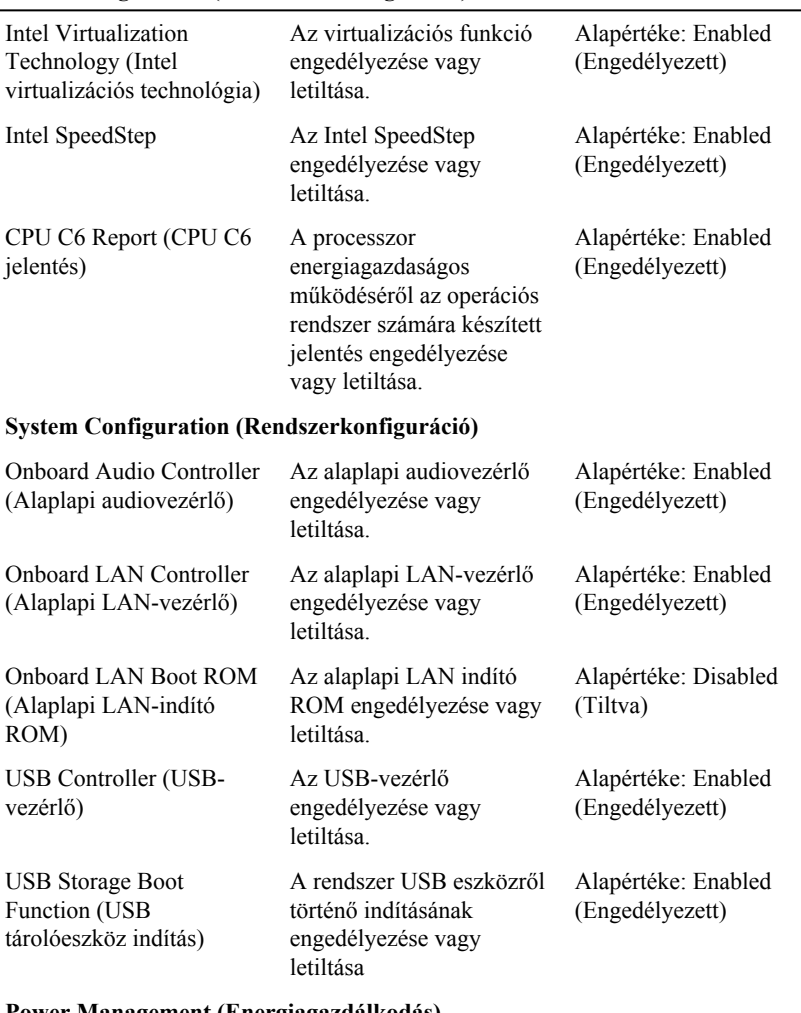

#### **CPU Configuration (Processzorkonfiguráció)**

#### **Power Management (Energiagazdálkodás)**

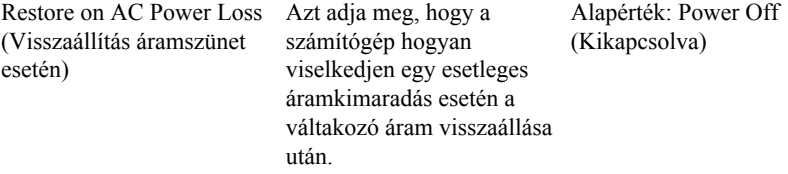

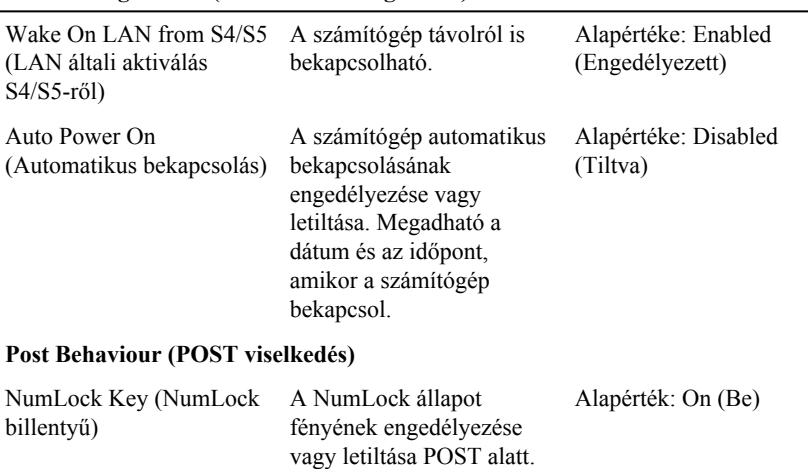

#### <span id="page-68-0"></span>**CPU Configuration (Processzorkonfiguráció)**

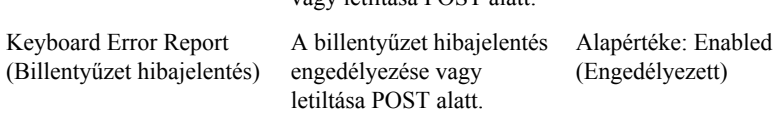

#### **Boot (Rendszerindítás)**

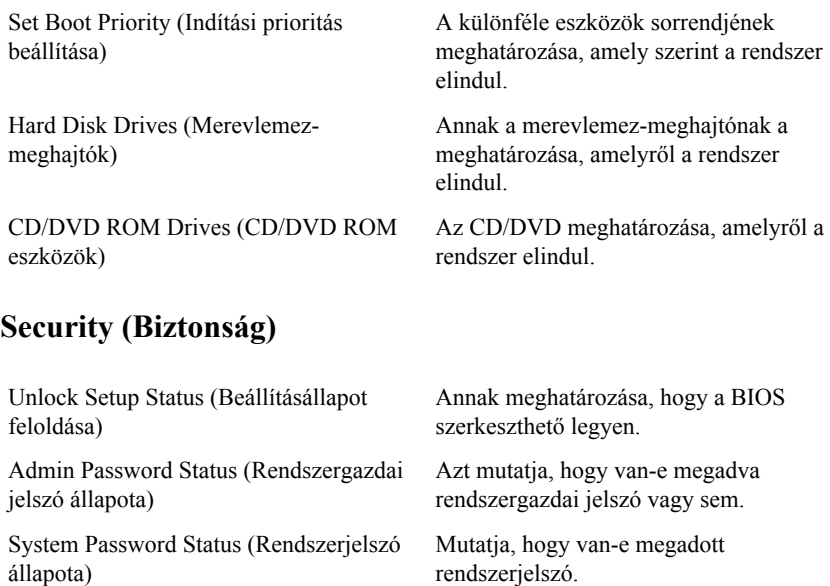

<span id="page-69-0"></span>Admin Password (Rendszergazdai jelszó) A rendszergazdai jelszó módosítása vagy törlése.

#### **Exit (Kilépés)**

Ebben a részben a beállításokat lehet menteni, elvetni és betölteni, a Rendszerbeállításból való kilépés előtt.

## <span id="page-70-0"></span>**Kapcsolatfelvétel a Dell-lel**

#### **A Dell elérhetőségei**

**MEGJEGYZÉS:** Amennyiben nem rendelkezik aktív internetkapcsolattal, Ø elérhetőségeinket megtalálhatja a vásárlást igazoló nyugtán, a csomagoláson, a számlán vagy a Dell termékkatalógusban.

A Dell számos támogatási lehetőséget biztosít, online és telefonon keresztül egyaránt. A rendelkezésre álló szolgáltatások országonként és termékenként változnak, így előfordulhat, hogy bizonyos szolgáltatások nem érhetők el az Ön lakhelye közelében. Amennyiben szeretne kapcsolatba lépni vállalatunkkal értékesítéssel, műszaki támogatással vagy ügyfélszolgálattal kapcsolatos ügyekben:

- **1.** Látogasson el a **support.dell.com** oldalra.
- **2.** Válassza ki a támogatás kategóriáját.
- **3.** Amennyiben nem az Egyesült Államokban él, válassza ki a megfelelő országkódot az oldal alján, vagy válassza az **Összes** lehetőséget további opciók megtekintéséhez.
- **4.** Válassza a szükségleteinek megfelelő szolgáltatási vagy támogatási hivatkozást.